# FIT-Store: Leistungsbeschreibung des Onlinedienstes "Verpflichtungserklärung" (OZG-ID: 10273)

Stand: 03. Nov. 2023

## **I. Dokumentenhistorie**

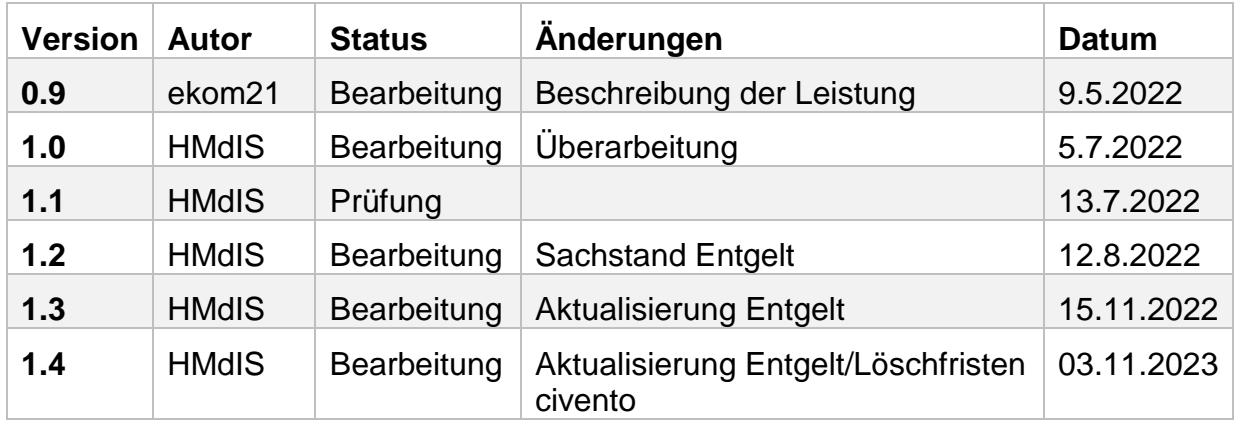

# Dokumentenversion

#### Dokumentenstatus

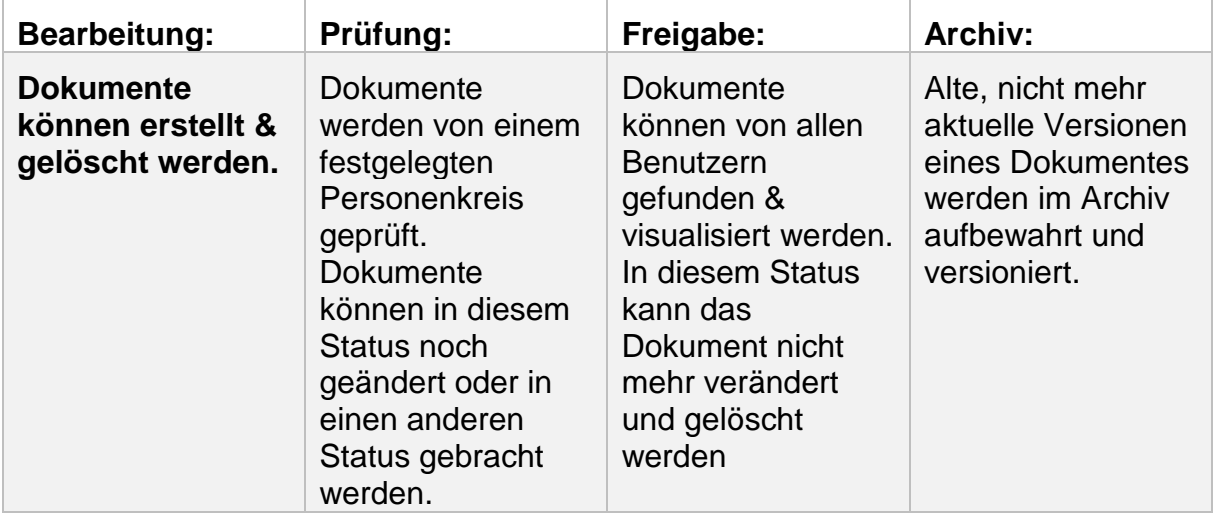

## **II. Leistungsbeschreibung für den FIT-Store, allgemeinen EfA-Leistungsbeschreibung der ekom21**

Die nachfolgende Leistungsbeschreibung für den FIT-Store enthält die technischen Spezifika der OZG-Leistung "Verpflichtungserklärung" (nachfolgend auch "Online-Dienst" genannt) und soll einen Überblick über die dem Online-Dienst zugrundeliegenden Referenzartefakte, dessen Funktionsweise und -umfang, dessen technische Beschreibung sowie mögliche Ansprechpersonen auf Seiten des Landes Hessen und der ekom21 geben. Parameter zur Bestimmung des mit der Nachnutzung des Online-Dienstes einhergehenden Entgeltes folgen.

Die allgemeine EfA-Leistungsbeschreibung der ekom21 – zu finden unter <https://www.ekom21.de/kunden/efa/> – enthält allgemeine und übergreifende Angaben zu den ekom21-EfA-Onlinediensten des Landes Hessen und deren Bereitstellung durch die ekom21, einschließlich Regelungen zur Vertragsbeziehung, Haftung, Laufzeit und Kündigung sowie zu den Pflichten nach Vertragsende (Ende der EfA-Bereitstellung).

## **III. Inhaltsverzeichnis**

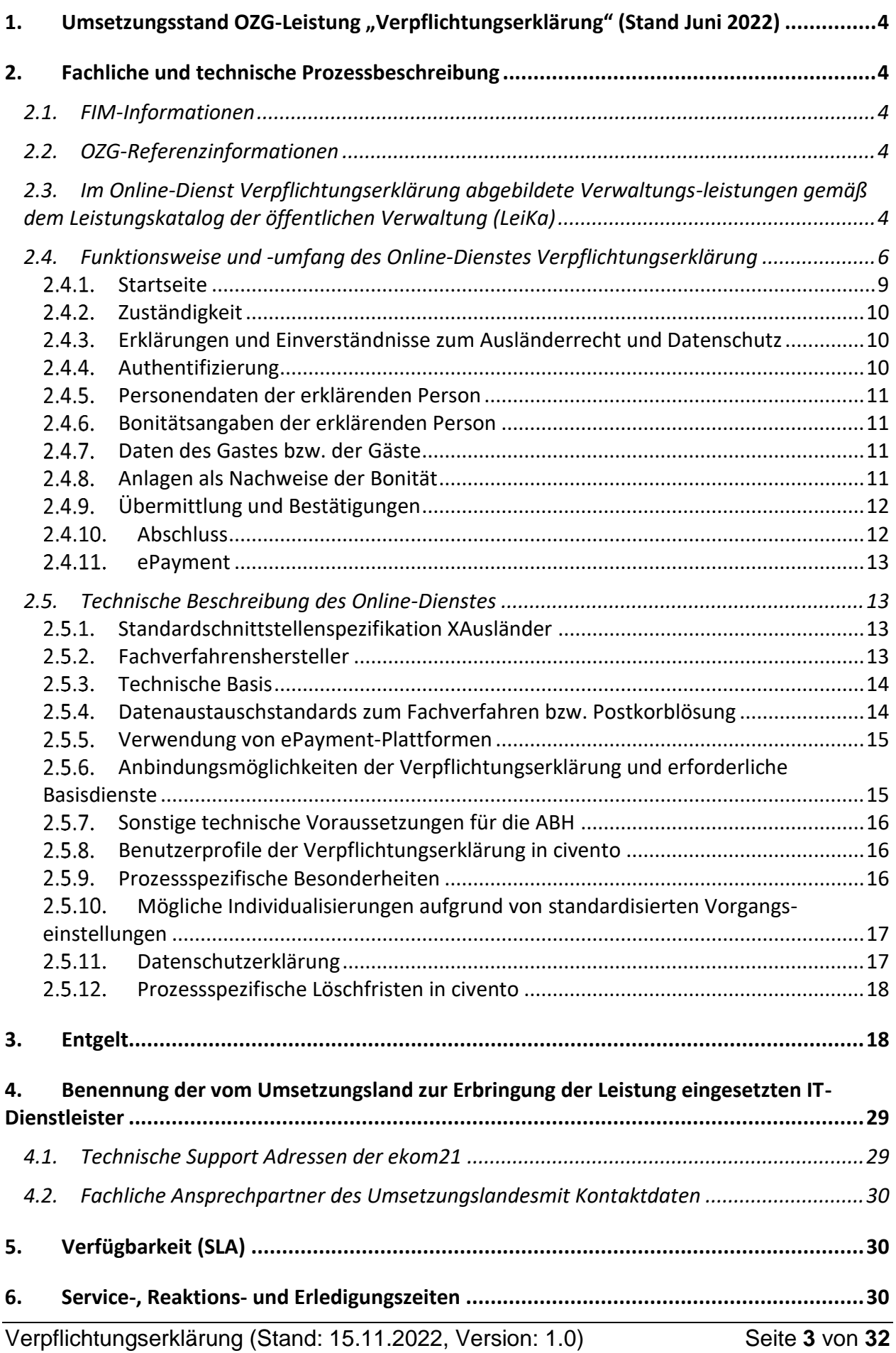

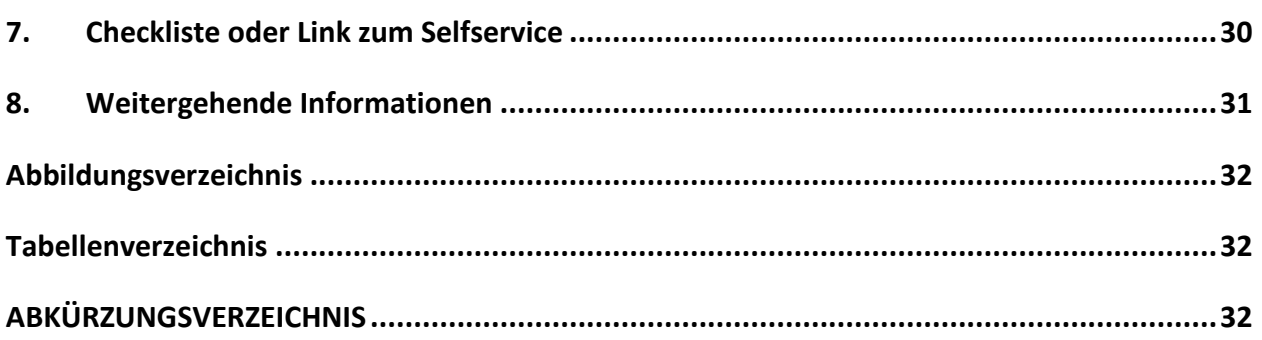

#### <span id="page-3-0"></span>**1. UMSETZUNGSSTAND OZG-LEISTUNG "VERPFLICHTUNGSERKLÄRUNG" (STAND JUNI 2022)**

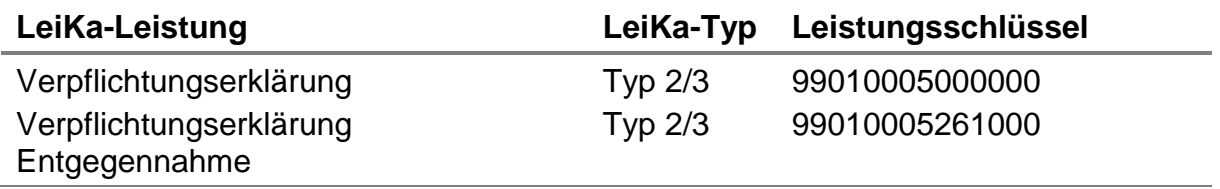

## <span id="page-3-1"></span>**2. FACHLICHE UND TECHNISCHE PROZESSBESCHREIBUNG**

<span id="page-3-2"></span>Digitales Eingabeverfahren "Verpflichtungserklärung".

## **2.1. FIM-Informationen**

Die FIM-Leistungsbeschreibung für die Verpflichtungserklärung ist erstellt und im Silberstatus freigegeben. Nach Freigabe im Goldstatus erfolgt die Bereitstellung auf dem FIM-Portal.

## <span id="page-3-3"></span>**2.2. OZG-Referenzinformationen**

Die OZG-Referenzinformationen der OZG-Leistung "Verpflichtungserklärung" können auf der OZG-Informationsplattform unter dem Reiter "Ergebnisse" und Eingabe des Wortes "Verpflichtungserklärung" im Suchfeld heruntergeladen werden

#### <span id="page-3-4"></span>**2.3. Im Online-Dienst Verpflichtungserklärung abgebildete Verwaltungsleistungen gemäß dem Leistungskatalog der öffentlichen Verwaltung (LeiKa)**

Der verfügbare Onlinedienst ermöglicht die digitale Abgabe einer Verpflichtungserklärung bzw. die digitale Vorbereitung einer Abgabe im Behördentermin.

Menschen aus Drittstaaten ohne Visum oder ohne Aufenthaltstitel, die nach Deutschland einreisen oder sich in Deutschland aufhalten möchten, benötigen ein Visum oder einen Aufenthaltstitel. Bei der Beantragung eines Visums oder eines Aufenthaltstitels müssen sie nachweisen, dass sie in der Lage sind, ihren Lebensunterhalt selbst zu tragen, solange sie sich in Deutschland aufhalten.

Zu diesem Nachweis dient die Verpflichtungserklärung, mit der sich Gastgeberinnen und Gastgeber in Deutschland unter bestimmten Voraussetzungen dem Staat gegenüber verpflichten, die Kosten des Lebensunterhaltes der eingeladenen Person oder Personen zu tragen. Zum Lebensunterhalt gehören neben Ernährung, Wohnung und Bekleidung auch die Versorgung im Krankheitsfall und bei Pflegebedürftigkeit. Die Zahlungsverpflichtung schließt auch die Übernahme eventueller Kosten der Rückführung in das Heimatland ein. Vor Abgabe der digitalen, verbindlichen Verpflichtungserklärung müssen Personen, die eine solche Erklärung abgeben, ihre eigene wirtschaftliche Lage beschreiben und Ihre eigene Zahlungsfähigkeit nachweisen (Bonitätsprüfung). Angaben zur Bonitätsprüfung sind im Eingabeverfahren inkludiert. Die Verpflichtung zur Tragung von Lebenshaltungskosten Dritter kann zu hohen finanziellen Zahlungsverpflichtungen führen. Dem Eingabeverfahren geht daher eine umfangreiche Belehrung voraus. Personen müssen im Eingabeverfahren mittels einer Checkbox jeweils bestätigen, dass sie die Belehrungen verstanden haben. Bestätigen sie dies nicht, kann der das Eingabeverfahren nicht fortgeführt werden. In diesem Fall werden die Personen gebeten, sich persönlich bei der ABH zu melden.

Eine Verpflichtungserklärung können natürliche oder juristische Personen (z. B. Unternehmen, karitative Verbänden) abgeben. Sie bedarf der Schriftform.

Dies bedeutet, dass sich Bürgerinnen und Bürger oder Unternehmen, Verbände, Vereine oder sonstige Vereinigungen, die elektronisch eine rechtsverbindliche Verpflichtungserklärung abgeben möchten, sich entsprechend elektronisch ausweisen müssen. Für natürliche Personen geschieht dies über das Nutzerkonto Bund und für juristische Personen oder sonstige Organisationen über das einheitliche Organisationskonto auf Elster-Basis. Weisen sich die Personen jeweils nicht elektronisch gegenüber der ABH aus, können sie die Erklärung online nur vorbereiten und müssen die ABH persönlich aufsuchen.

Lebt die oder der Erklärende im Bundesgebiet, ist die Erklärung gegenüber der ABH abgegeben, in deren Zuständigkeitsbereich der künftige Aufenthaltsort des ausländischen Gastes bzw. der ausländischen Gäste liegt. Andernfalls leitet eine nicht zuständige ABH diese unverzüglich der zuständigen ABH (ABH) zu.

Die Leistung wurde nach dem "Einer für Alle" Prinzip vom Bundesland Hessen unter Federführung des Bundeslandes Brandenburg im Themenfeld "Ein- und Auswanderung" umgesetzt. Die Leistung ist pilothaft in fünfzehn hessischen ABHen sowie fünf außerhessischen ABHen produktiv.

Die Online-Lösung bietet die Optionen der Online-Vorbereitung und Online-Abgabe, je nachdem, ob eine elektronische Authentifizierung über die Nutzerkonten erfolgt:

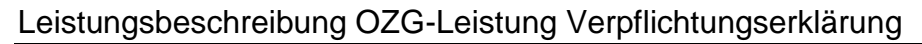

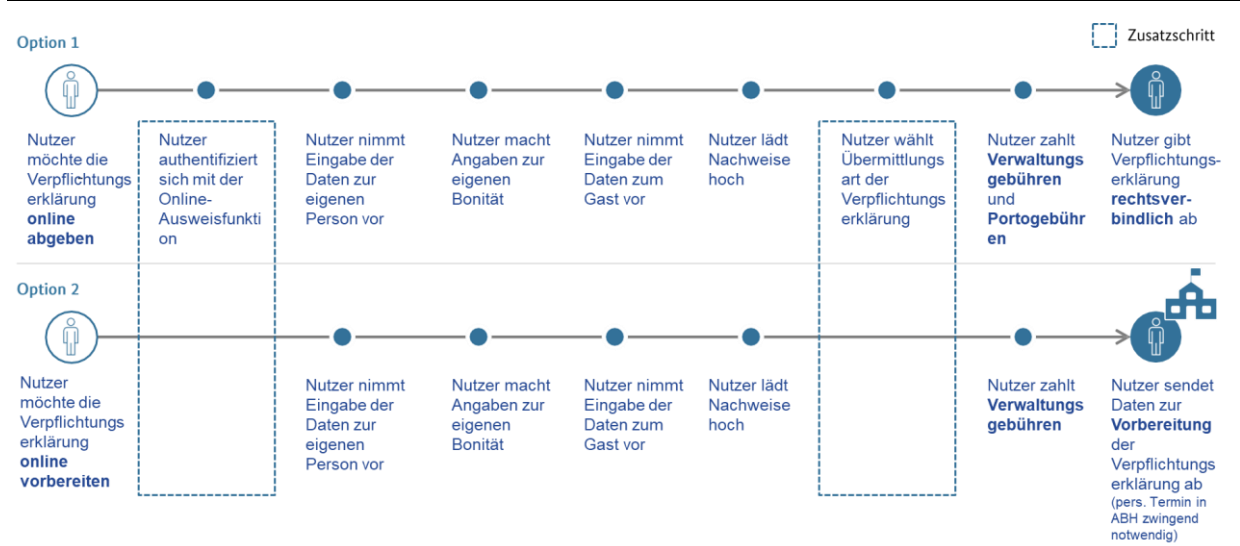

<span id="page-5-1"></span><span id="page-5-0"></span>Abbildung 1 "Übersicht der Eingabeverfahrensschritte für eine natürliche Person"

## **2.4. Funktionsweise und -umfang des Online-Dienstes Verpflichtungserklärung**

Die Umsetzung des Eingabeverfahrens beinhaltet folgende Funktionen:

- Im Eingabeverfahren werden die verschiedensten Daten abgefragt, welche für die Erteilung einer Verpflichtungserklärung notwendig sind.
- Wahl der Art der Person und Wahl der Authentifizierungsart
	- o eID-Integration
	- o Anbindung an das Nutzerkonto Bund
	- o Anbindung an das einheitliche Organisationskonto (in Arbeit)
	- o Anbindung an das Servicekonto Hessen (übergangsweise nur für hessische ABH)
- Zuständigkeit der ABH
- Erklärungen und Einverständnisse zum Ausländerrecht und Datenschutz
- Authentifizierung
- Personendaten der erklärenden Person
- Daten des Gastes / der Gäste (Grund der Verpflichtungserklärung, Personendaten, Beziehung zur Gastgeberin oder zum Gastgeber, Mitreisende)
- Nachweise der Bonität (Upload-Funktion für Nachweise)
- E-Payment.

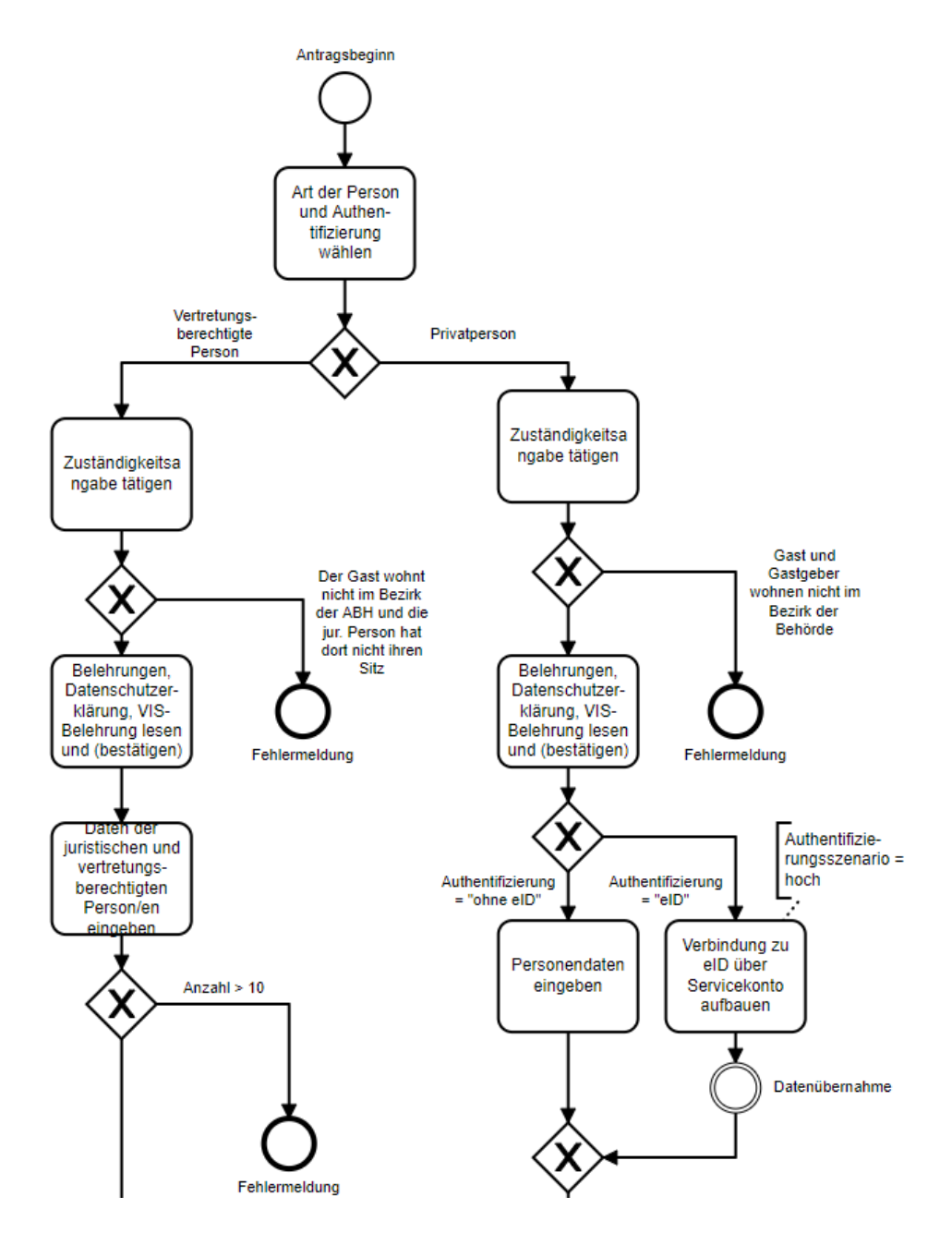

<span id="page-6-0"></span>Abbildung 2: "Eingabeverfahren im Ablaufdiagramm Seite 1"

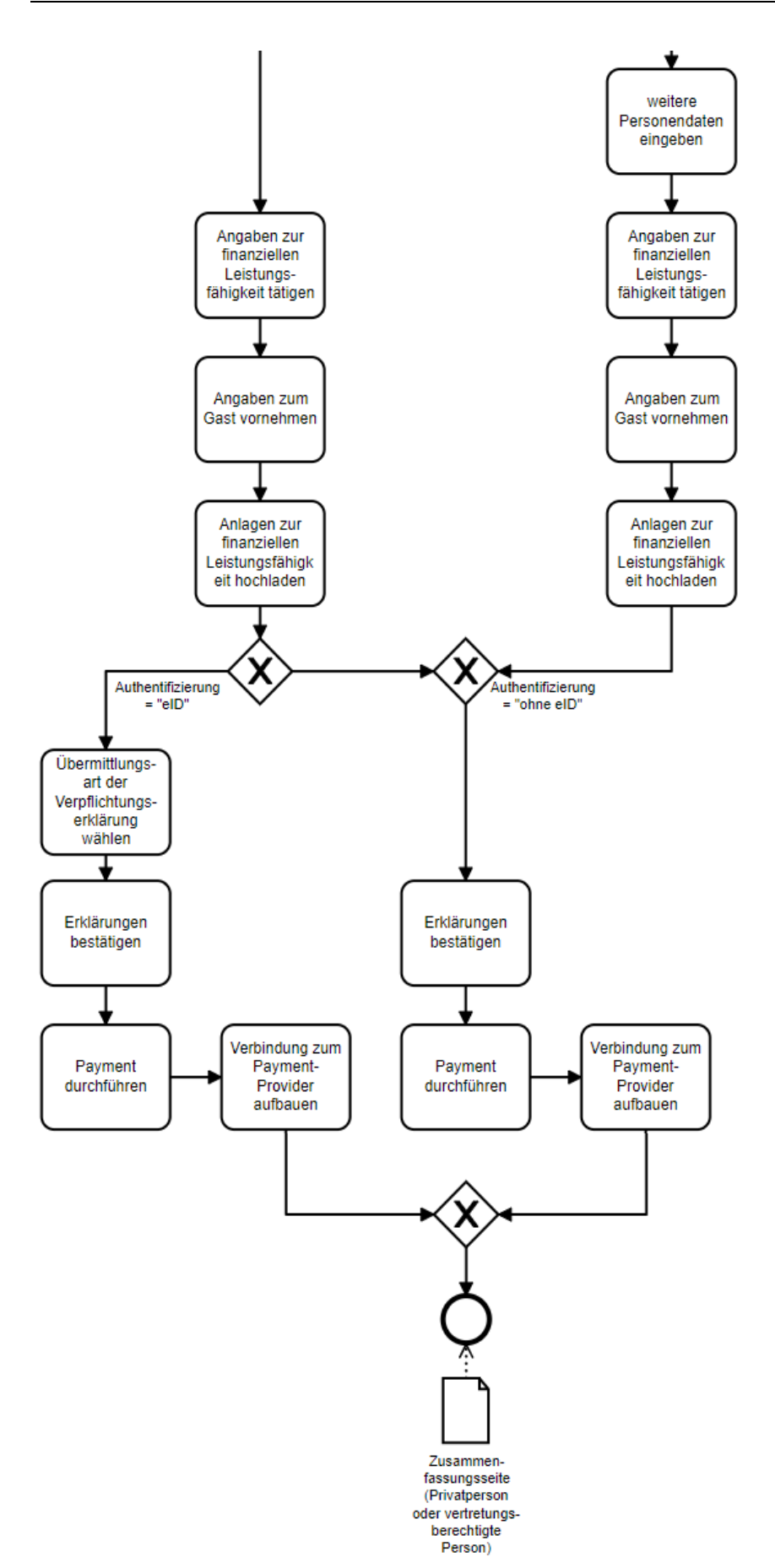

Verpflichtungserklärung (Stand: 15.11.2022, Version: 1.0) Seite **8** von **32** Abbildung 3: "Eingabeverfahren im Ablaufdiagramm Seite  $2<sup>u</sup>$ 

Das digitale Eingabeverfahren "Verpflichtungserklärung" wurde leistungsverantwortlich durch das für das Aufenthaltsrecht in Hessen zuständige Hessische Ministerium des Innern und für Sport konzipiert. Zuvor wurden Eckpunkte in einem Digitalisierungslabor unter Einbeziehung von verschiedenen ABH entworfen. Durch die digitale Lösung entfallen Vor-Ort-Termine; eine vollständige und sachangemessene Bonitätsprüfung der erklärenden Person ist möglich. Die verpflichtungsgebenden Personen können die Online-Lösung zur rechtsverbindlichen Abgabe (mit elektronischer Authentifizierung, kein Vor-Ort-Termin notwendig) oder zur Vorbereitung der Abgabe Verpflichtungserklärung (ohne elektronische Authentifizierung, nur ein Vor-Ort-Termin zur Abgabe notwendig) nutzen und bezahlen per ePayment die Verwaltungs- und ggf. Versandgebühr.

Die digitale Lösung wurde mehrfach nutzerfreundlich überarbeitet, dies umfasst z.B. zielgruppengerechte und verständliche Designsprache, pfadabhängige Abfrage von Angaben basierend auf vorherigen Antworten sowie einen Überblick an erforderlichen Nachweisen bereits am Anfang des Prozesses. Die Nutzerfreundlichkeit wurde in Nutzerinterviews getestet und optimiert.

Das Eingabeverfahren bietet Nutzerinnen und Nutzern zu Beginn eine pfadabhängige Übersicht, welche Dokumente erforderlich sind, aber auch welche Schritte durchgeführt werden können. Diese Ansicht ist jeweils davon abhängig, ob es sich um eine natürliche oder juristische Person handelt und im Falle einer natürlichen Person, ob eine Online-Vorbereitung oder Abgabe gewünscht ist. Bei juristischen Personen ist bis zur Anbindung des einheitlichen Organisationskontos nur die Online-Vorbereitung möglich.

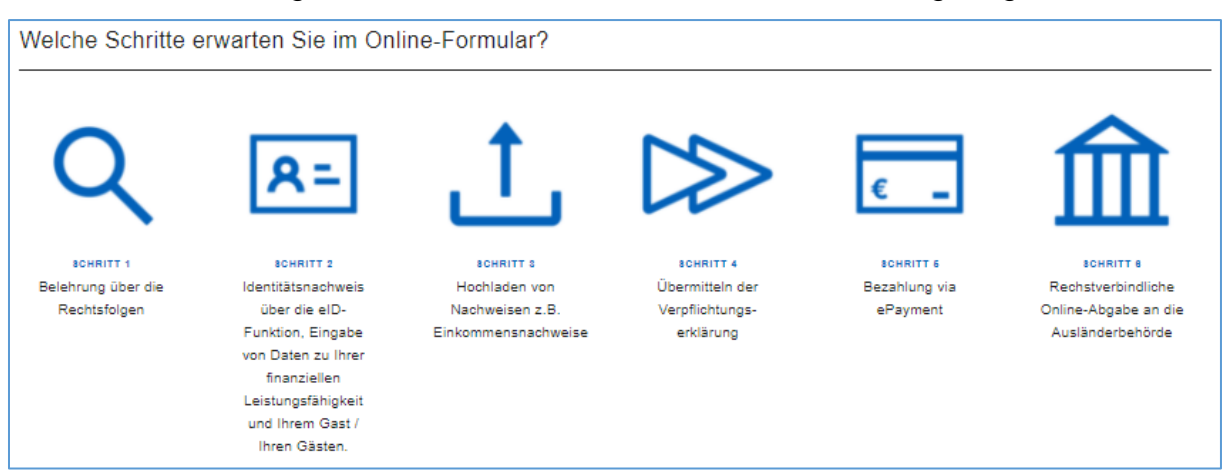

<span id="page-8-1"></span><span id="page-8-0"></span>Abbildung 4: "Übersicht der Eingabeverfahrensschritte für eine natürliche Person"

# **Startseite**

Zu Beginn des Antrags werden Nutzerinnen und Nutzer auf die Startseite geleitet. Dort finden sich Informationen zum Verfahren und ein bzw. zwei Auswahlfelder, welche den Ablauf des ganzen Antrags beeinflussen.

Im Auswahlfeld Nr.1 wählen Nutzende aus, ob sie eine natürliche Person oder eine vertretungsberechtigte Person für eine juristische Person sind. Wenn die Nutzerin oder der Nutzer eine natürliche Person ist, erscheint das Auswahlfeld Nr. 2

Im Auswahlfeld Nr.2 wählen Nutzende (falls natürliche Person) aus, ob sie sich über das Nutzerkonto elektronisch authentifizieren möchten. Wählen sie diese Option, können sie die Erklärung rechtsverbindlich online abgeben. Sie können sich die Urkunde an die Wohnanschrift senden lassen, wodurch ein Besuch bei der ABH nicht mehr notwendig ist.

Wichtige Hinweise zum Datenschutz und zu den Angaben, die in der Verpflichtungserklärung angegeben werden, und zu den Auswirkungen einer Verpflichtungserklärung sind im Schritt 1 erläutert und werden jeweils durch entsprechende zu setzende Auswahlhaken durch die Erklärenden quittiert.

## <span id="page-9-0"></span>2.4.2. Zuständigkeit

In diesem Schritt gibt die Person an, ob der Gast oder die Gäste künftig im Bezirk der ausgewählten ABH wohnen werden und ob die Person selbst dort wohnt, bzw. das Unternehmen seinen Sitz hat.

Falls beides negativ ist, kann der Antrag nicht weitergeführt werden, da diese ABH nicht zuständig ist.

In der nächsten fachlichen Ausbaustufe wird eine postleitzahlengebundene Behördenfinderfunktion mit Rückmeldung der zuständigen ABH bereitgestellt.

## <span id="page-9-1"></span>**Erklärungen und Einverständnisse zum Ausländerrecht und Datenschutz**

Auf den folgenden Seiten werden die erklärenden Personen auf ihre Rechte und Pflichten hingewiesen und sie müssen die Belehrungen zum Umfang sowie zur Dauer und Vollstreckbarkeit der Verpflichtungserklärung bestätigen, um das Verfahren fortführen zu können. Anschließend werden sie noch auf den Datenschutz und die VIS-Belehrung (VIS = VISA Information System) hingewiesen.

## <span id="page-9-2"></span>**Authentifizierung**

Wenn die Person die Option "Authentifizierung mit Nutzerkonto" gewählt hat, folgt im späteren Kapitel "Gastgeberin oder Gastgeber" die Aufforderung zur Authentifizierung mit dem Nutzerkonto. Die Person gelangt über das Nutzerkonto zur Ausweisapp2.

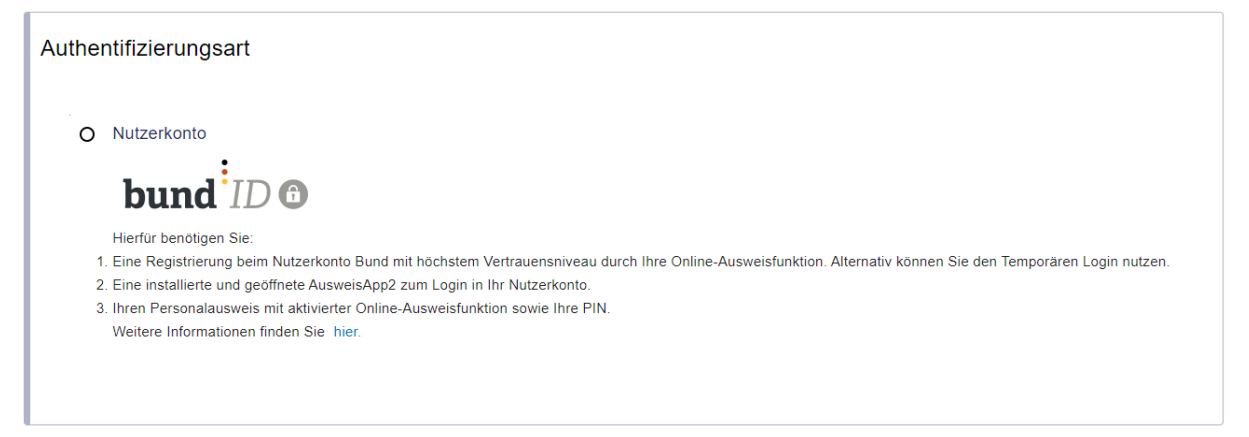

<span id="page-9-3"></span>Abbildung 5: "Authentifizierung im Kapitel "Gastgeberin oder Gastgeber"

Dort authentifiziert sich diese mit der eID-Funktion ihres Personalausweises, der ID-Karte (EU-Bürgerinnen und Bürger) oder dem elektronischen Aufenthaltstitel. Juristische Personen authentifizieren sich über das Organisationskonto mit dem Elster-Zertifikat. Eine Dateneingabe ist bei der Vorauswahl an dieser Stelle nicht möglich; die Daten werden aus dem Nutzerkonto bzw. dem Organisationskonto in die Formularmaske übernommen.

## <span id="page-10-0"></span>**Personendaten der erklärenden Person**

Falls die erklärende Person die Authentifizierung ohne eID gewählt hat oder eine gesetzliche Vertretung einer juristischen Person ist, erfolgt an dieser Stelle die Dateneingabe von Personendaten bzw. Unternehmensdaten. Dies kann ebenso über die Verwendung des Nutzerkontos Bund erfolgen, sofern die erklärende Person bereits ein solches Konto angelegt hat.

Anschließend werden, unabhängig davon ob "mit eID" oder "ohne eID" gewählt wurde, noch weitere Personen bzw. Unternehmensdaten abgefragt.

Analog zur natürlichen Person werden die Daten des Unternehmens durch die vertretende Person erfasst, wenn diese im Namen einer juristischen Person handelt, ggf. ebenso über ein bereits angelegtes Unternehmenskonto (auf Basis von) Elster.

#### <span id="page-10-1"></span>**Bonitätsangaben der erklärenden Person**

Erklärende machen Angaben zu ihrer finanziellen Situation. Bei natürlichen Personen sind dies Angaben z.B. zu den Einkünften, Ausgaben, zum Arbeitsverhältnis oder zu bestehenden Verpflichtungserklärungen. Die vertretungsberechtigte Person hat Angaben für das Unternehmen oder die Vereinigung z. B. zu Einnahmen, zu eventuellen Eintragungen in das Schuldnerverzeichnis, zu eröffneten Insolvenzverfahren oder bestehenden Verpflichtungserklärungen zu tätigen.

## <span id="page-10-2"></span>**Daten des Gastes bzw. der Gäste**

Im dritten Kapitel werden die Daten zum Gast bzw. zu den Gästen der erklärenden Person erfasst, beispielsweise ob dieser ein C-Visum oder D-Visum beantragen möchte.

Des Weiteren sollen die Personendaten und der vorgesehene Wohnsitz des Gastes bzw. der Gäste und der weiteren Begleitpersonen angegeben werden.

## <span id="page-10-3"></span>**Anlagen als Nachweise der Bonität**

Nachdem alle Angaben getätigt wurden, sollen am Ende die Nachweise über die finanzielle Situation der erklärenden Person hochgeladen werden. Dies soll die Plausibilität der Angaben gewährleisten bzw. unterstreichen. Diese Dokumente können die Dateiformate pdf, docx, jpeg, png, tif oder bmp haben und dürfen eine Dateigröße von 10MB nicht überschreiten.

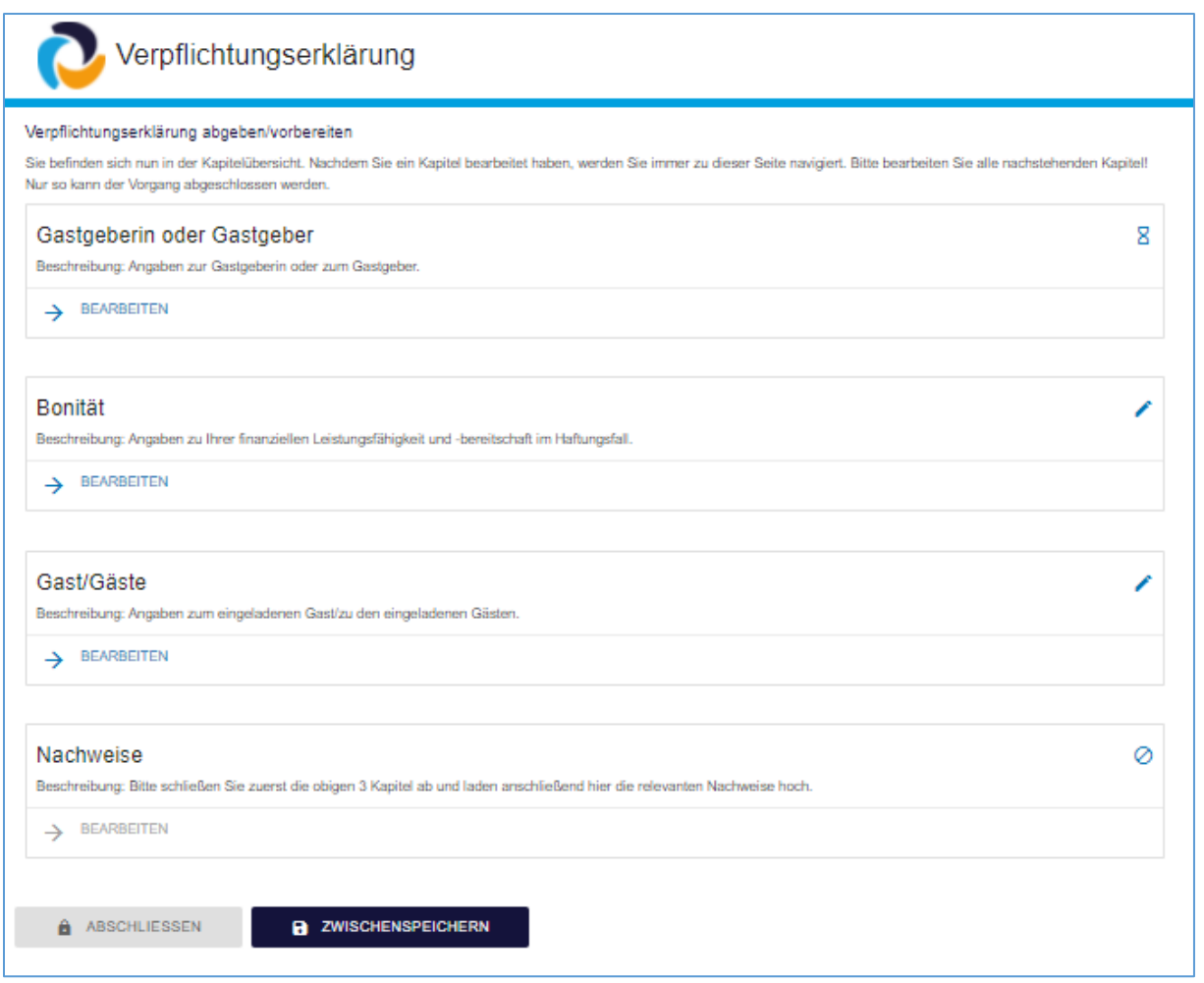

<span id="page-11-2"></span>Abbildung 6: "Eingaben zur Angabe der Verpflichtungserklärung – Kapitelübersicht mit Status"

## <span id="page-11-0"></span>**Übermittlung und Bestätigungen**

Hat sich die erklärende Person elektronisch ausgewiesen, besteht die Möglichkeit, sich die Urkunde an die eigene Adresse senden zu lassen oder eine dritte Person zu bevollmächtigen, das Dokument bei der ABH abzuholen.

Vor der Zahlung muss die erklärende Person die Belehrungen/ Erklärungen nochmals bestätigen und die Freigabe zur Sendung der Daten an die ABH erteilen.

Der Antrag kann zwischengespeichert werden und später wieder aufgerufen werden mit der angegebenen E-Mail-Adresse als Benutzername und einer vergebenen PIN, falls die erklärende Person noch weitere Dokumente zur Bearbeitung benötigt. Nach der Abgabe aller Angaben kann die erklärende Person die Zahlung der fälligen Verwaltungsgebühr elektronisch mittels der angebundenen ePayment-Plattform abwickeln.

## <span id="page-11-1"></span>2.4.10. Abschluss

Auf der Abschlussseite bestätigt die erklärende Person

- die Kenntnisnahme ihres Haftungsrisikos,
- dass sie keine weiteren Verpflichtungen eingegangen ist, die die Garantiewirkung ihrer Verpflichtungserklärung gefährdet und

• sie sich gegenüber der ABH dazu verpflichtet, für den Gast und Begleitpersonen die Kosten für den Lebensunterhalt und die Ausreise zu tragen.

## <span id="page-12-0"></span>**ePayment**

Nach der Bestätigung entsprechend Ziffer 2.4.10 hat die erklärende Person die erforderliche Gebühr online (über die jeweilige integrierte ePayment-Plattform) zu bezahlen. Diese beträgt derzeit 29,00 Euro.

In dem Falle, dass die Verpflichtungserklärung zugeschickt werden soll, müssen zusätzlich noch die Portokosten für den Versand gezahlt werden. Diese können je nach Jahr und Postdienstleister variieren. Derzeit werden diese mit 8,45 Euro angegeben. Die Pflege der Portokosten wird in der nächsten fachlichen Ausbaustufe als Parameter veränderbar sein.

## <span id="page-12-2"></span><span id="page-12-1"></span>**2.5.Technische Beschreibung des Online-Dienstes**

#### **Standardschnittstellenspezifikation XAusländer**

Die Spezifikation XAusländer beschreibt ein standardisiertes Datenaustauschformat für den Mitteilungsverkehr in der gesamten Ausländerverwaltung. Die Innenministerien der Länder und der Bund haben XAusländer beauftragt. Der Standard wird seit November 2011 betrieben und kontinuierlich weiterentwickelt.

Die Koordinierungsstelle für IT-Standards (KoSIT) hat zum 1. Januar 2016 den Betrieb des eigenständigen Standards XAusländer vom Bundesamt für Migration und Flüchtlinge (BAMF) übernommen und hat ihn, im Rahmen des gemeinsamen Betriebes der Standards der Innenverwaltung als Fachmodul XAusländer des Standards XInneres weiter betrieben. Der Standard XInneres enthält des Weiteren die Fachmodule XMeld, XPersonenstand und das Basismodul.

Mit der zuletzt am 7. Juli 2018 zwischen Bund und Ländern unterzeichneten Verwaltungsvereinbarung, ist das Bundesamt für Migration und Flüchtlinge für die Weiterentwicklung (Erweiterungen) des Fachmoduls verantwortlich. Die Spezifikation wurde für den Online-Dienst "Verpflichtungserklärung" weiterentwickelt. Die aktuelle verbindliche Handlungsanweisung (Stand: 17. Dezember 2021; wirksam ab 1. Mai.2022) steht unentgeltlich zur Verfügung und kann über <http://www1.osci.de/xauslaender> bezogen werden. Sie ist von den Herstellern der Fachverfahren (FV) bei der Umsetzung zu berücksichtigen.

## <span id="page-12-3"></span>**Fachverfahrenshersteller**

Die Fachverfahrenshersteller (FV-Hersteller) im Themengebiet Ein& Auswanderung kooperieren mit der ekom21 und können über den XÖV-Standard XAusländer angebunden werden.

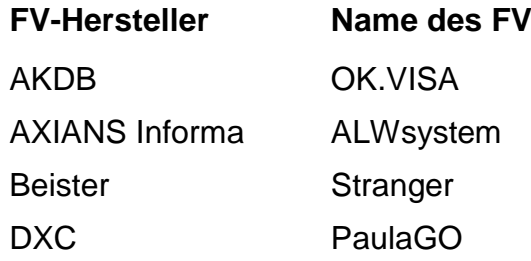

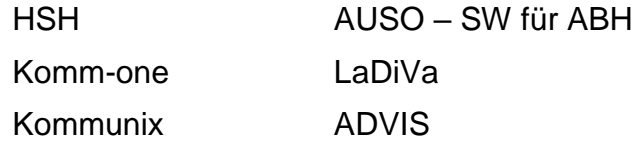

<span id="page-13-2"></span><span id="page-13-0"></span>Tabelle 1: bekannte FV-Hersteller im Themenfeld Ein- und Auswanderung

## **Technische Basis**

Der Onlinedienst ist auf der Softwareplattform "civento" realisiert. "Civento" ist eine frei erweiterbare, mandantenfähige Prozessplattform mit vollständigem Dokumentenmanagementsystem. Die Sachbearbeiterinnen und Sachbearbeiter erhalten einen Zugang zu civento und können dort die eingereichten Daten und Unterlagen als PDF-Datei herunterladen, sofern die FV nicht den Datenaustauschstandard XAusländer berücksichtigen. Zudem ermöglicht die Import-Funktion ein barrierefreies Hochladen von erhaltenen E-Mails inklusive deren Anhängen. Die zweite Möglichkeit der sich nach Abschluss des Eingabeverfahrens anschließenden Antragsbearbeitung kann durch den zentralen elektronischen Postkorb abgebildet werden.

## <span id="page-13-1"></span>**Datenaustauschstandards zum Fachverfahren bzw. Postkorblösung**

Die OZG-Leistung Verpflichtungserklärung und die entsprechenden in den ABH verwendeten FV sind voneinander sind voneinander "getrennt". Die Antragsdaten des abgeschlossenen Eingabeverfahrens der Verpflichtungserklärung erfolgt über eine standardisierte Schnittstelle gemäß des festgelegten Standards XAusländer und wurde in der Architektur der Online-Lösung berücksichtigt. Die automatische Datenübermittlung zwischen dem Eingabeverfahren der Verpflichtungserklärung und den FV ist mittels einer XML-Datei realisiert. Die XML-Datei muss die semantischen Anforderungen erfüllen, die in der standardisierten XAusländer-Spezifikation beschrieben werden. Als Zeichensatzcodierung für XAusländer wird UTF-8 festgelegt, der einheitliche lateinische Zeichensatz der Innenverwaltung ist zu verwenden (String.Latin). Dieser Zeichensatz gilt für jedes Textfeld im Fachmodul XAusländer.

Mit dem XAusländer-Standard ist der Datentransfer bundeseinheitlich über OSCI und Deutsches Verwaltungsdiensteverzeichnis (DVDV) geregelt.

Die sichere und vertrauliche Übermittlung der Informationen im XML erfolgt durch die Übermittlungsprotokolle wie OSCI–Transport oder gleichwertige Protokolle.

Als Datenübermittlungsstandards gelten die XÖV-Regularien (die Vorgaben der öffentlichen Verwaltung) und das XInneres-Basismodul und diese werden entsprechend eingehalten.

Ohne Anbindung an ein FV erfolgt die Datenübermittlung an den elektronischen OZG-Postkorbeingang, der für die Mitarbeiterinnen und Mitarbeiter der betreffenden ABH eingerichtet wird. Dort steht die Zusammenfassungsseite der Verpflichtungserklärung als pdf zum Download bereit. Die Postkorb-Funktion stellt ab 1. Mai 2022 eine geringere Relevanz dar, da ab dem 1. Mai 2022 XAusländer berücksichtigt wird. Dennoch ist der Postkorb weiterhin relevant, wenn die jeweilige ABH kein FV verwendet.

## <span id="page-14-0"></span>**Verwendung von ePayment-Plattformen**

Im Eingabeverfahren wird für die hessenweite Nutzung die von ekom21 angebotene ePayment-Plattform epay21 verwendet. Für außerhessische ABH ist das epayBL und pmpayment vorgesehen. Weitere Anbindungen der gängigen E-Payment-Plattformen sind während des Rollouts der der außerhessischen Pilot-ABH vorgesehen.

Folgende Plattformen bzw. Zahlungsdienste können von der ekom21 angebunden werden:

## **Epay21 von ekom21**

- o PayPal
- o VISA
- o Mastercard
- o giropay
- o giropay paydirekt

#### **ePayBL**

- o PayPal
- o Kreditkarte
- o giropay
- o giropay paydirekt

#### **pmpayment**

- o PayPal
- o VISA
- o Mastercard
- o giropay
- o giropay paydirekt
- o SEPA Lastschrift

Die ABH bzw. deren zugeordnete Behördenkassen bzw. der entsprechenden Fachämter für Finanzen in den Kommunalen Verwaltungseinheiten bestimmen die möglichen Zahlungsmethoden. Diese müssen Verträge mit den Providern schließen.

Die technischen Dokumentationen können jeweils in der aktuellen Version bei den Zahlungsdienstleistern abgerufen bzw. angefragt werden.

Die erklärenden Personen können die Zahlungsmethode auswählen.

<span id="page-14-1"></span>Es öffnet sich ein neues Fenster des jeweiligen Online-Zahlungsanbieters.

#### **Anbindungsmöglichkeiten der Verpflichtungserklärung und erforderliche Basisdienste**

Als notwendige Voraussetzung der Anbindung für die ABH gilt, dass eine gängige ePayment-Plattform in der ABH im Einsatz ist (Siehe oben).

Das außerhessisch angebotene "Nutzerkonto Bund" wird seitens des Diensteanbieters ekom21 eingebunden und genutzt. Sollen andere Nutzerkonten verwendet werden, sind diese explizit technisch vorzubereiten und anzubinden.

Die Anbindung an den Online-Dienst Verpflichtungserklärung erfolgt entlang eines festgelegten Onboarding-Procederes, das durch das Support-Team Verpflichtungserklärung gesteuert wird. In diesem werden einige Voreinstellungen seitens der ekom21 vorgenommen, damit der Online-Dienst auf der Absprungseite der ABH hinterlegt werden kann. Die ABH muss gewisse Informationen zum Onboarding bereitstellen.

## <span id="page-15-0"></span>**Sonstige technische Voraussetzungen für die ABH**

Die technischen Voraussetzungen sind neben den in der "Onboarding Checkliste" gelisteten Informationen das Betreiben einer Webseite durch die ABH (Absprungseite), das Betreiben einer ePayment-Plattform sowie die Bereitstellung der technischen OSCI-Datenübertragungsbasis, falls eine Anbindung an das eingesetzte FV gewünscht wird, sowie den Eintrag der ABH mit dem Dienst XAusländer in das DVDV.

## <span id="page-15-1"></span>**Benutzerprofile der Verpflichtungserklärung in civento**

Die Nutzer des OZG-Postkorbs (Sachbearbeiter) erhalten das Profil "OZG". Dieses beinhaltet die folgenden Berechtigungen:

- Programm
- PasswortAendern
- Suche
- OZGStartseite
- OZG-Postkorb
- Private-Client
- DateiDownload
- VorerfassteVorgaengeAnzeigen
- SchreibzugriffDaten

Die Mitarbeiter der ekom21 erhalten das Profil "civentoAdmin" mit den Standardadmin-Konfigurationen.

## <span id="page-15-2"></span>**Prozessspezifische Besonderheiten**

Die Besonderheiten des Prozesses sind Folgende:

- Die überwiegende Logik des Prozesses richtet sich nach den Angaben auf der Startseite (natürliche/ juristische Person und eID/ohne eID)
- Einrichtung der Schnittstelle zum Nutzerkonto Bund bzw. Servicekonto Hessen und Unternehmenskonto auf Elster-Basis und eID
- Einrichtung der Schnittstelle zur ePayment-Plattform
- Möglichkeit, sich die Verpflichtungserklärung nach Hause senden zu lassen oder durch eine dritte Person abholen zu lassen

- Unterschiedliche Zahlungsbeträge im Falle, dass die Verpflichtungserklärung an den Erklärenden postalisch gesendet wird.

#### <span id="page-16-0"></span>**Mögliche Individualisierungen aufgrund von standardisierten Vorgangseinstellungen**

Für die Verpflichtungserklärungen gibt es eine Vorgangseinstellungsdefinition in welcher drei Individualisierungen vorgenommen werden können/sollen.

- 1. Datenschutzerklärung der ABH
- 2. E-Mail-Empfänger (Sammelmailadresse der ABH)
- 3. Bezirk-/Kommunen-/Stadtname der ABH für die Zuständigkeitsabfrage

Zu 1.: Enthält die ABH-eigene Datenschutzerklärung. Diese wird im Erfassungsworkflow vor der VIS-Belehrung im Element "Startseite anzeigen" eingefügt.

Zu 2.: An dieser Stelle wird die E-Mail-Adresse eingegeben, an welche die folgende E-Mail versendet wird:

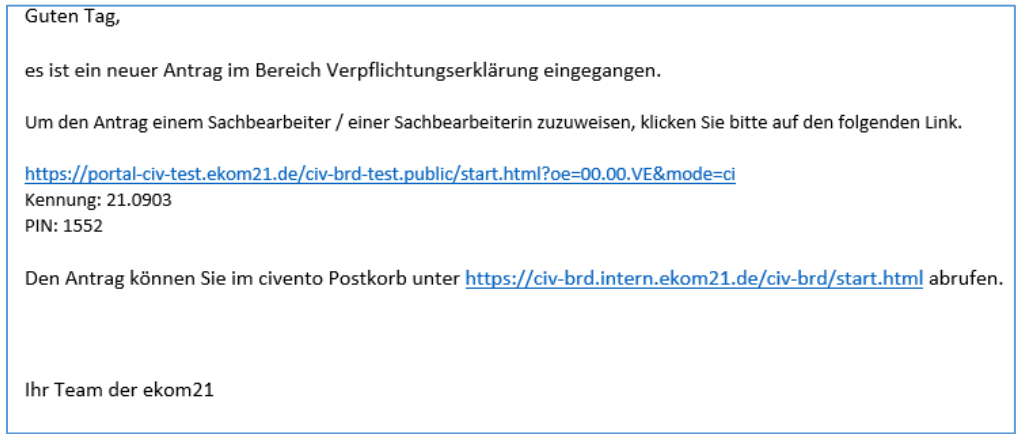

<span id="page-16-2"></span>Abbildung 7: "E-Mail einer eingegangenen Verpflichtungserklärung in den zentralen Posteingang"

Zu 3.: In der Zuständigkeitsabfrage wird in einem Fließtext der Bezirk-/Kommunen- /Stadtname eingeblendet.

#### <span id="page-16-1"></span>**Datenschutzerklärung**

Die Datenschutzerklärung (siehe Anhang 2c) setzt sich aus der VIS-Belehrung (VIS = Visum Information System) und der Datenschutzerklärung der ABH zusammen. Die VIS-Belehrung wird fix im Element "Startseite anzeigen" eingebunden. Die Datenschutzerklärung der ABH wird in der Vorgangseinstellungsdefinition eingebunden und per Variable vor die VIS-Belehrung im Element "Startseite anzeigen" im Textfeld "Datenschutzerklärung (Inhalt)" eingefügt.

## <span id="page-17-0"></span>**Prozessspezifische Löschfristen in civento**

Die Löschfristen der Verpflichtungserklärung aus der Datenbank und folglich auch aus allen Akteninhalten sind folgendermaßen angelegt:

- Sieben Tage nach Status "Abgeschlossen"
- 90 Tage nach Status "Vorerfasst"

## <span id="page-17-1"></span>**3. ENTGELT**

Bis Ende 2023 wird die Nachnutzung für alle ABH gefördert und ist entgeltfrei. Bis dahin wird die Bereitstellung der digitalen OZG-Leistung Verpflichtungserklärung über die Konjunkturpaket-Fördermittel finanziert.

Erst ab dem Jahr 2024 fallen Kosten an, da im Jahr 2023 die Kosten seitens des Bundes getragen werden – sofern die Ausländerbehörden den Onboardingprozess im Jahr 2023 starten bzw. abschließen.

Der Königsteiner Schlüssel ist der vom IT-Planungsrat beschlossene und damit vorgegebene Bezugsrahmen des Entgelts und wird genutzt, um die entstehenden Gesamtkosten auf die nachnutzenden Länder zu verteilen.

Für die einzelnen Bundesländer wurden 4 Paketgrößen hinsichtlich der Anzahl der nachnutzenden Ausländerbehörden im Abrechnungszeitraum definiert. Die Paketgrößen enthalten jeweils eine zusätzliche Rabattierung. Es gibt die Pakete XS, S, M und L.

Entgeltverrechnungsprocedere:

Das zunächst seitens des nachnutzenden Landes festgelegte Paket zu Beginn des Abrechnungszeitraums wird erworben (im Sinne einer Abschlagszahlung vorab). Am Ende des Abrechnungszeitraums werden die tatsächlich produktivgesetzten Ausländerbehörden dann per "Spitzabrechnung" durch das bereitstellende Land in Rechnung gestellt, es erfolgt eine Nachberechnung oder eine Gutschrift entsprechend. Bei Nachfragen wenden Sie sich bitte an die aufgeführten Ansprechpartner in Kapitel 4.2.

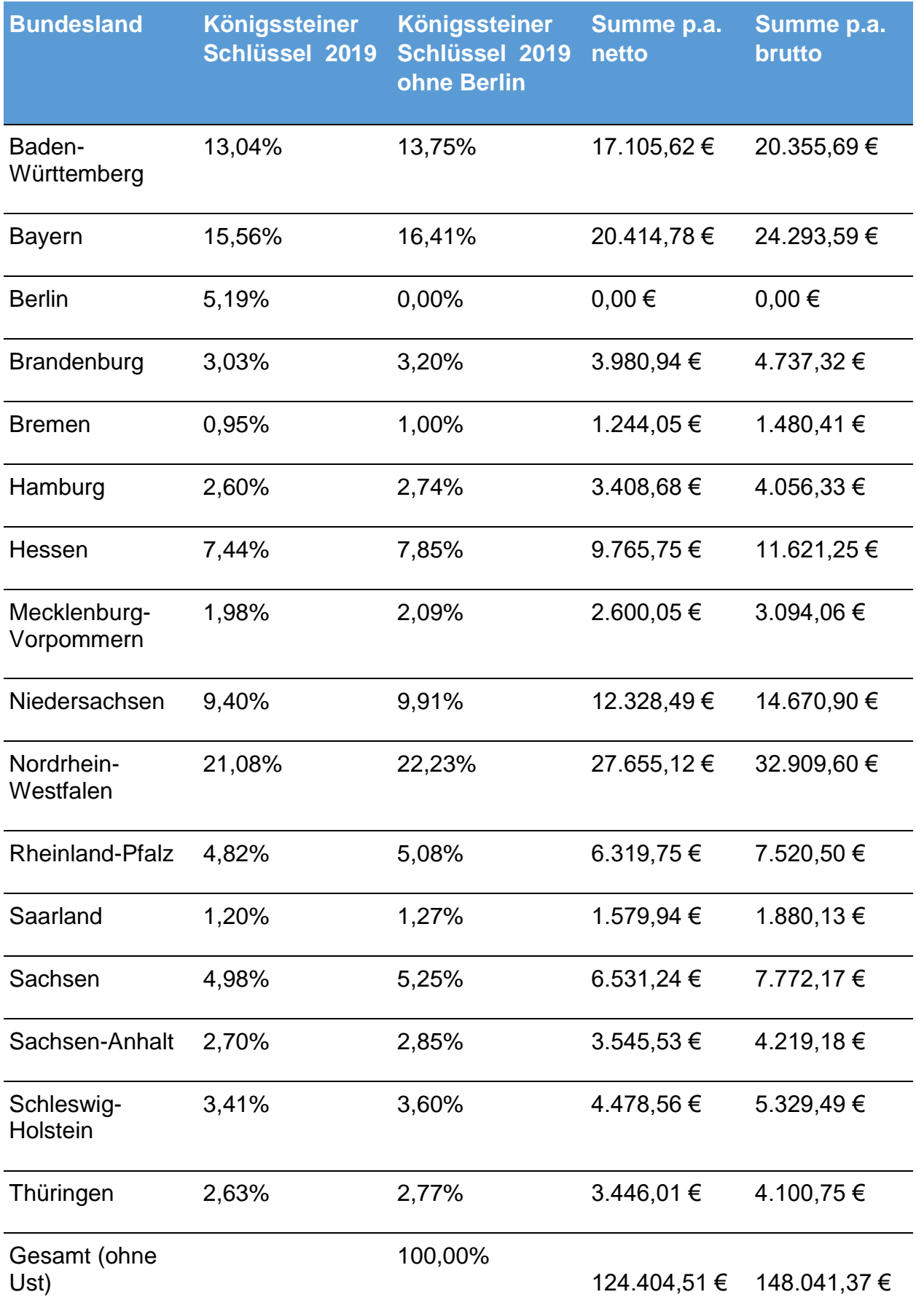

<span id="page-18-0"></span>Tabelle 2: Kostenverteilung bei Nachnutzung durch 60 ABHen

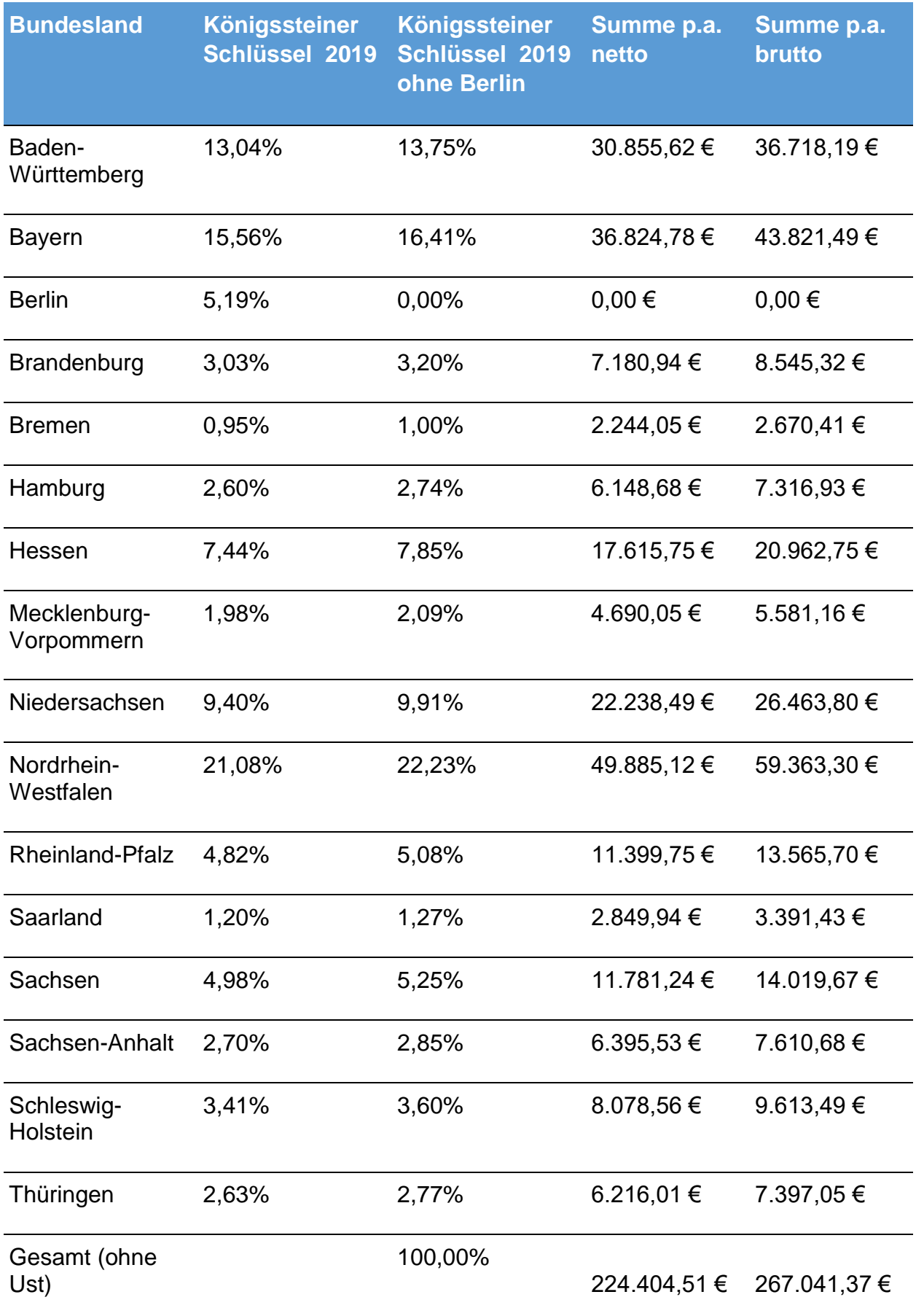

<span id="page-19-0"></span>Tabelle 3: Kostenverteilung bei Nachnutzung durch 265 ABHen

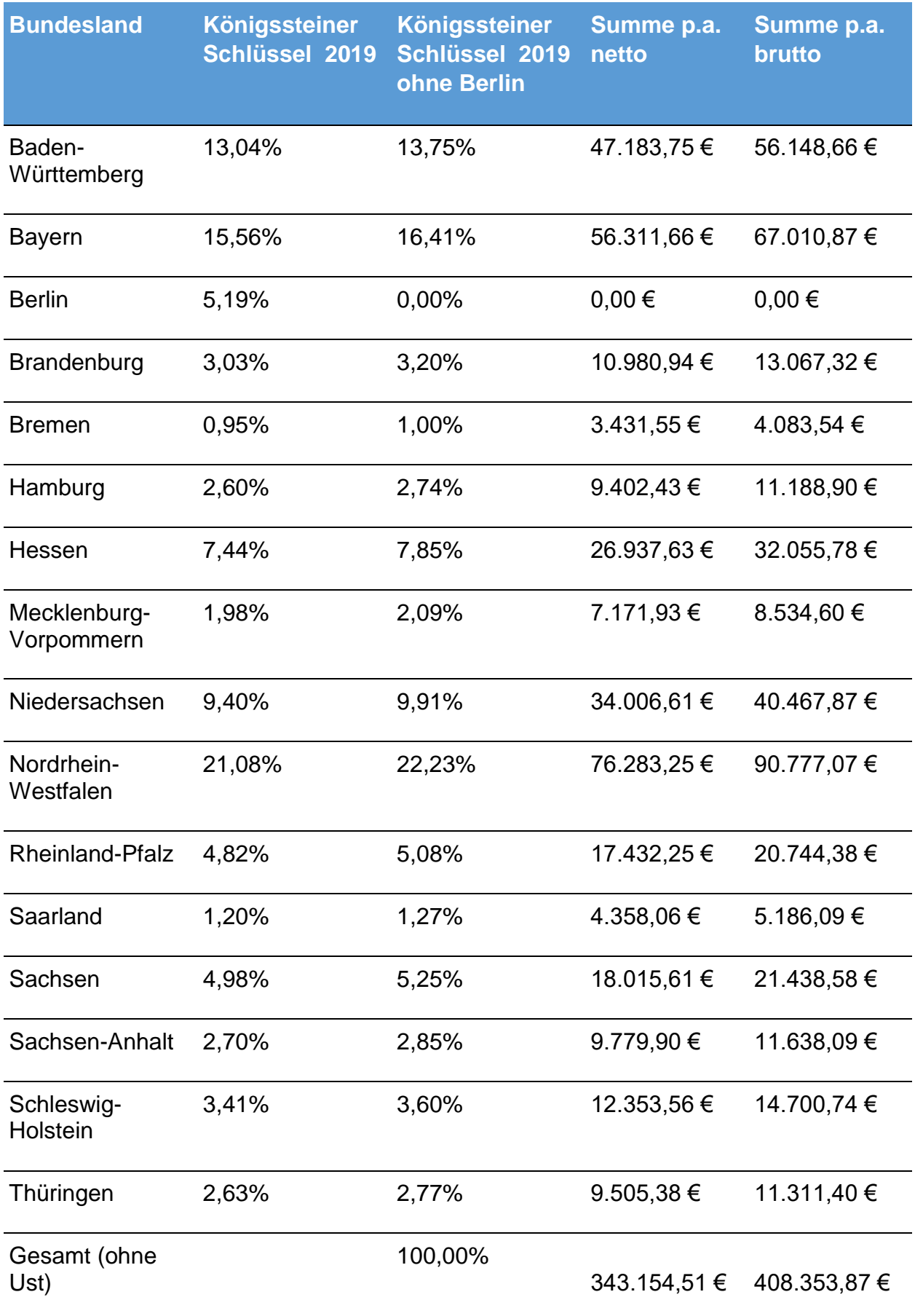

<span id="page-20-0"></span>Tabelle 4: Kostenverteilung bei Nachnutzung durch 527 ABHen

# **Schätzung der Kosten der EfA-Nachnutzung der Verpflichtungserklärung ab 2023**

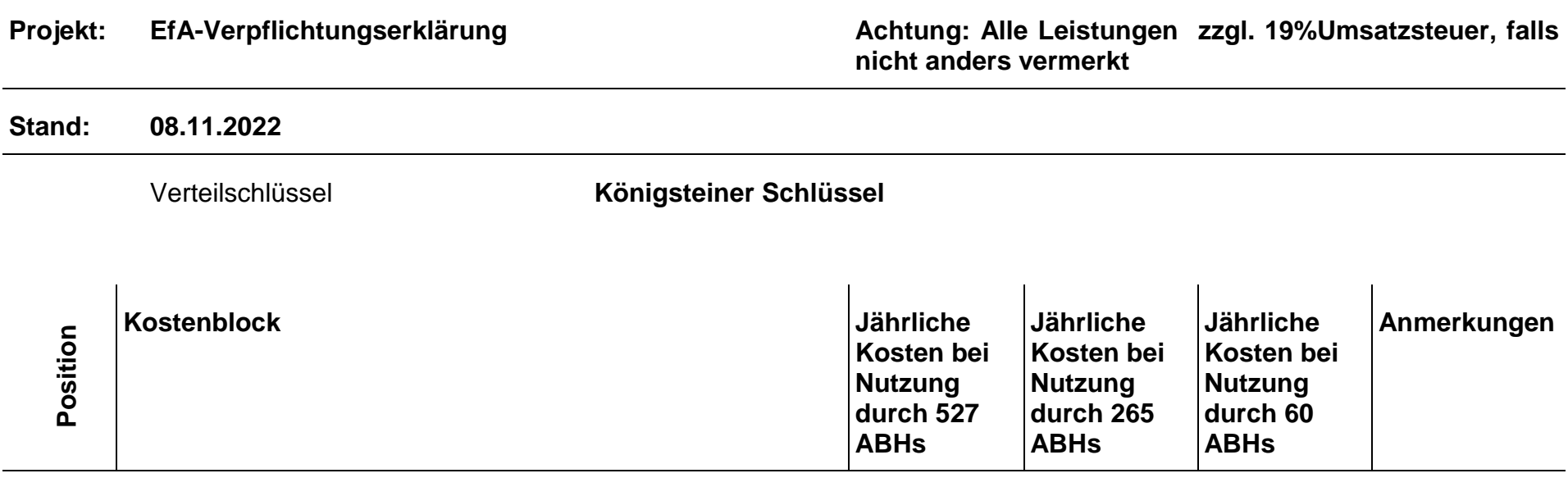

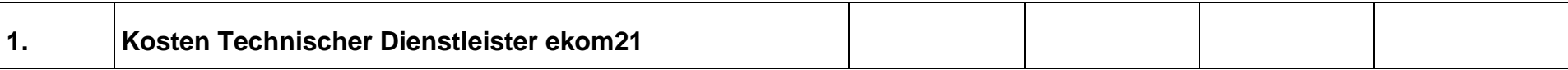

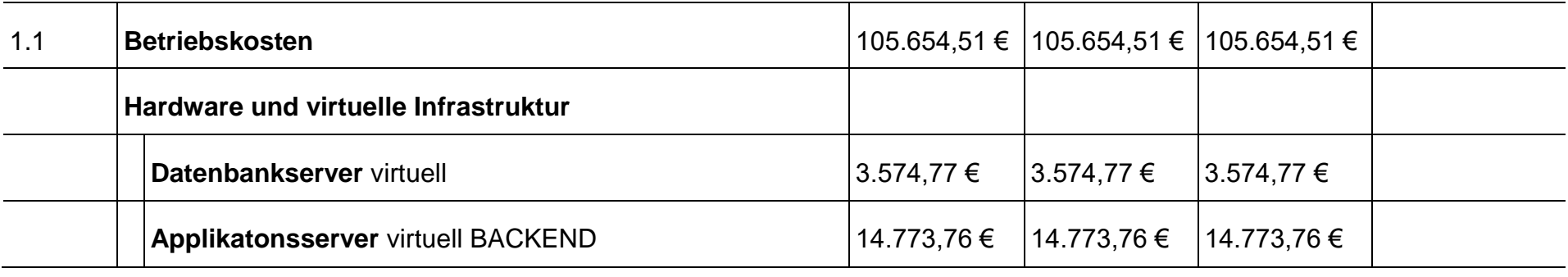

Verpflichtungserklärung (Stand: 15.11.2022, Version: 1.0) Seite **22** von **32**

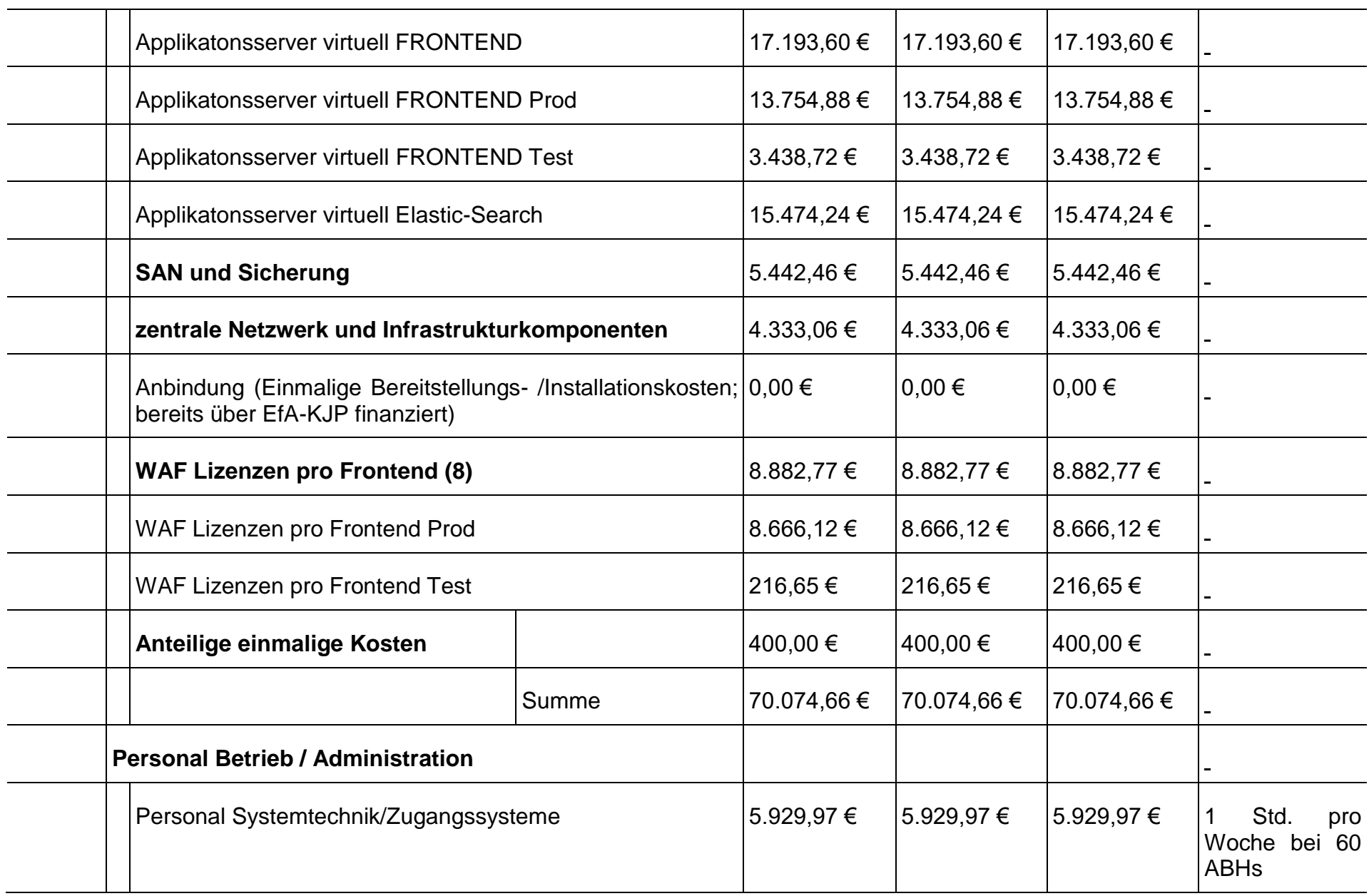

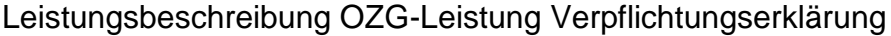

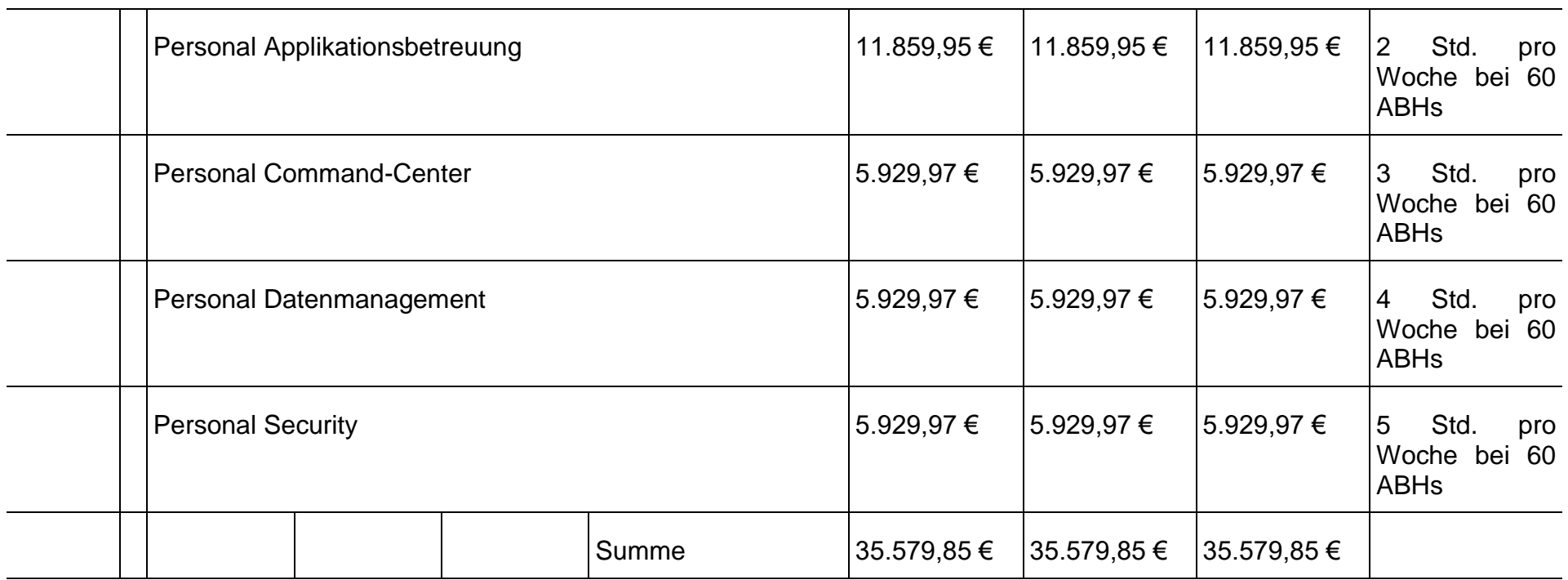

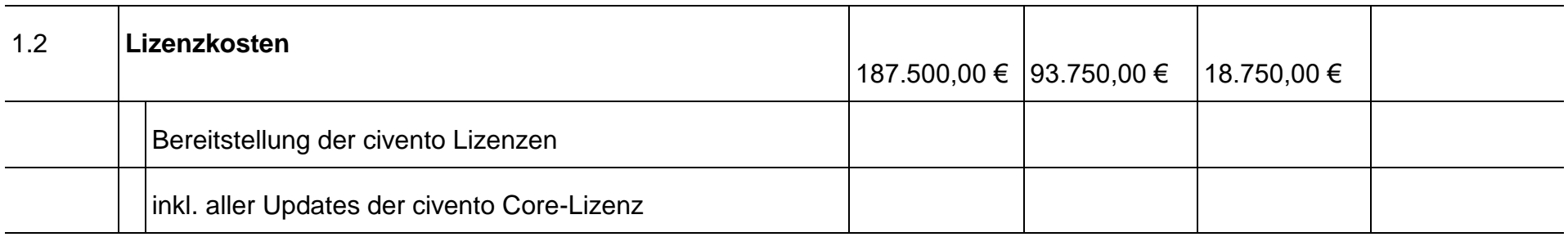

Anzahl ABHs

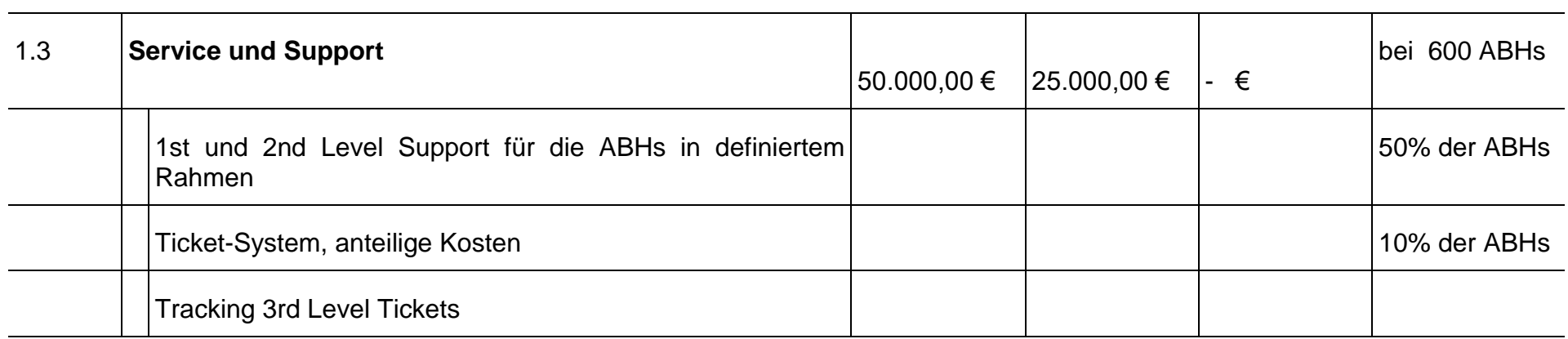

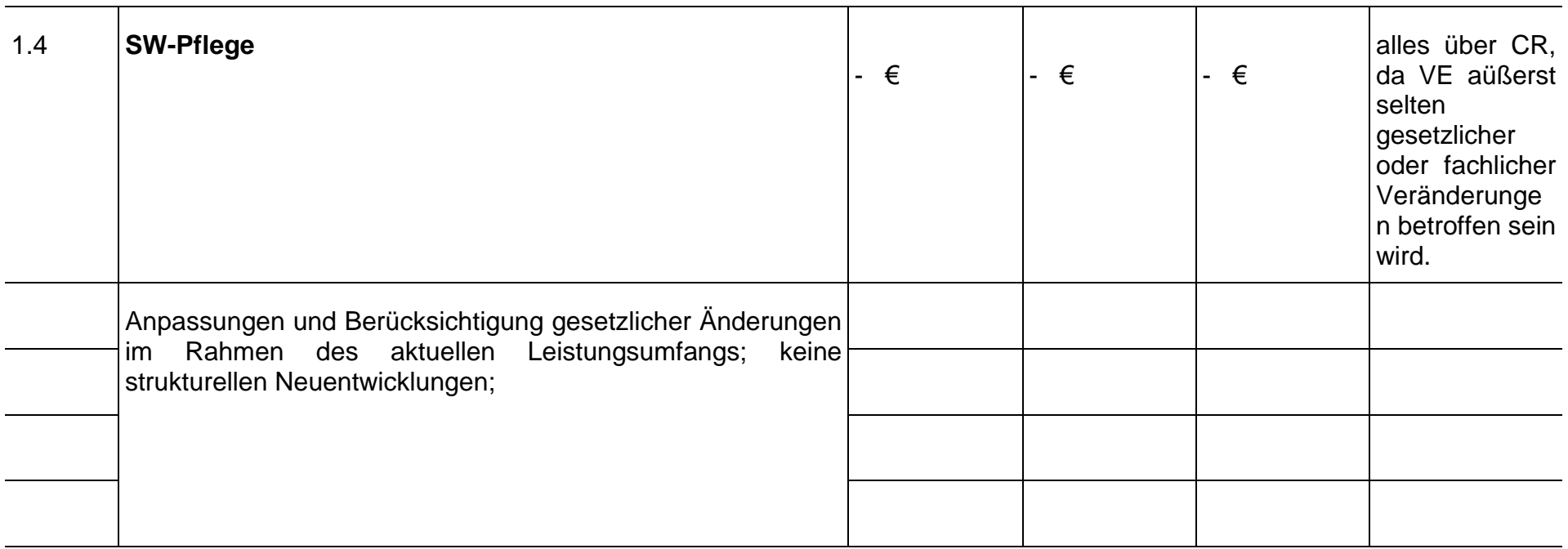

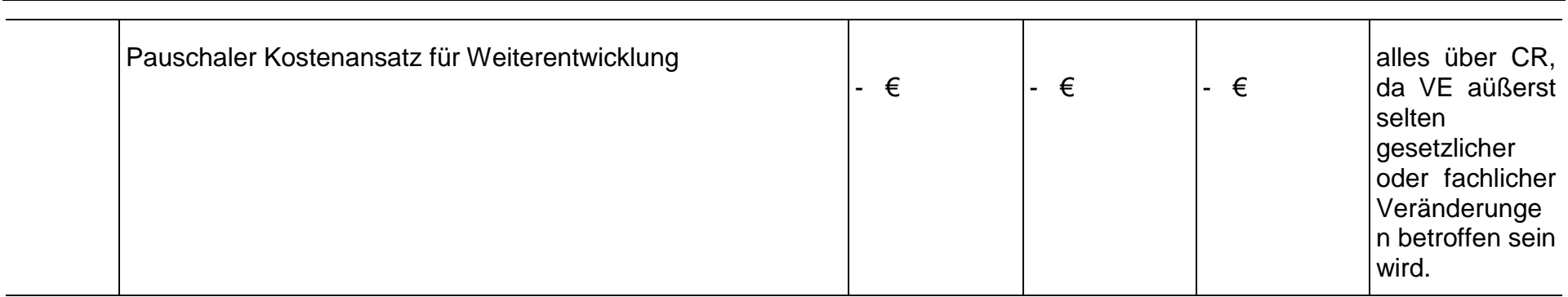

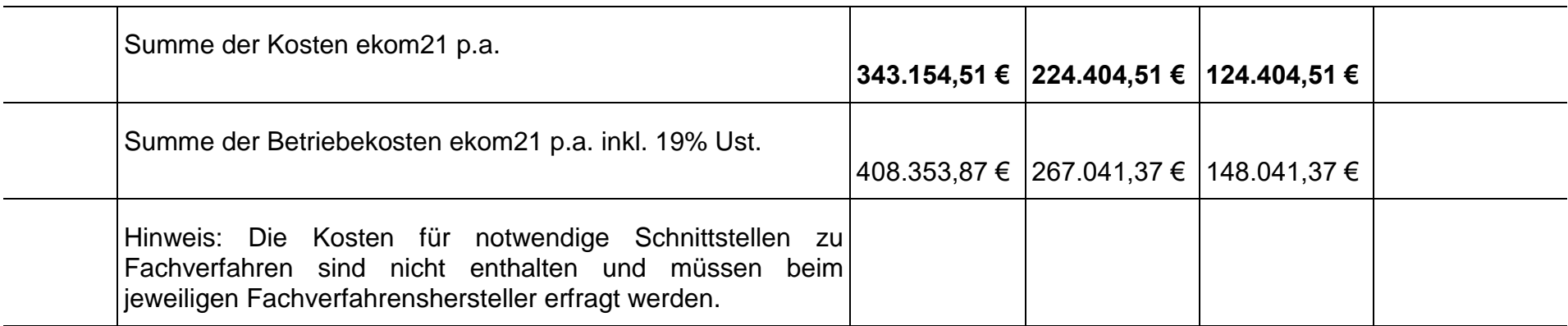

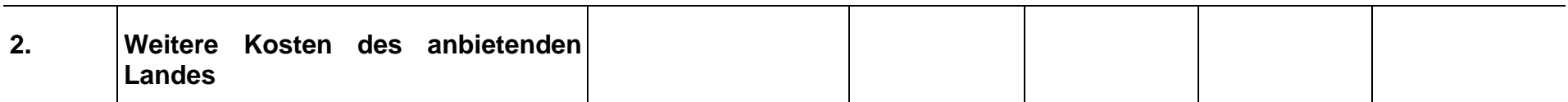

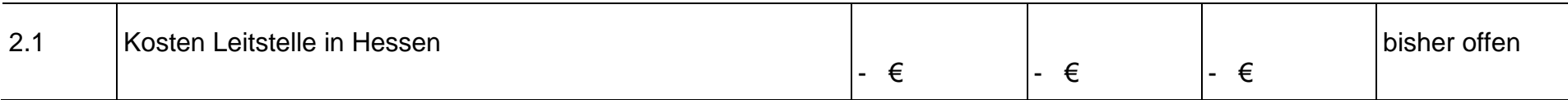

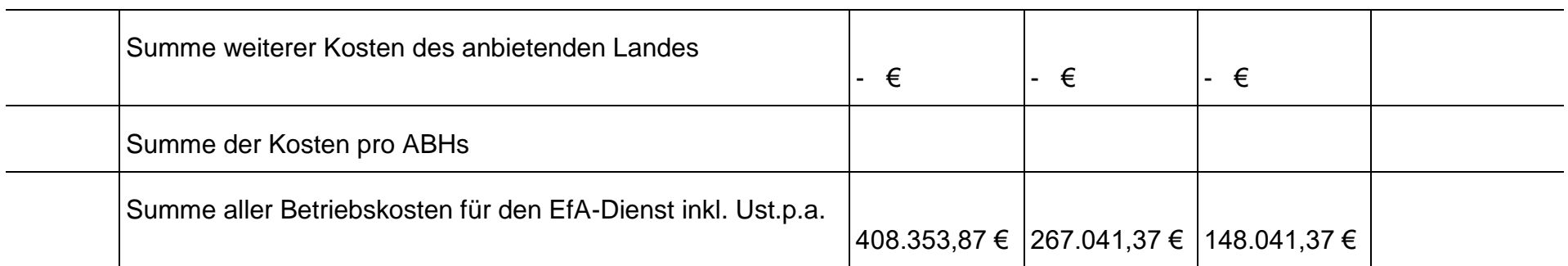

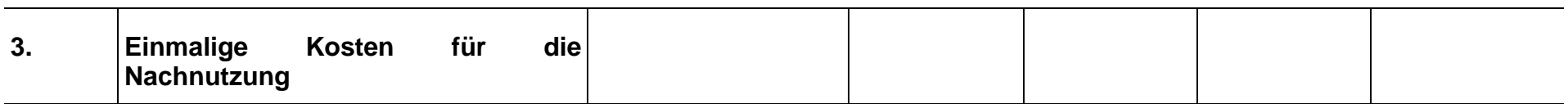

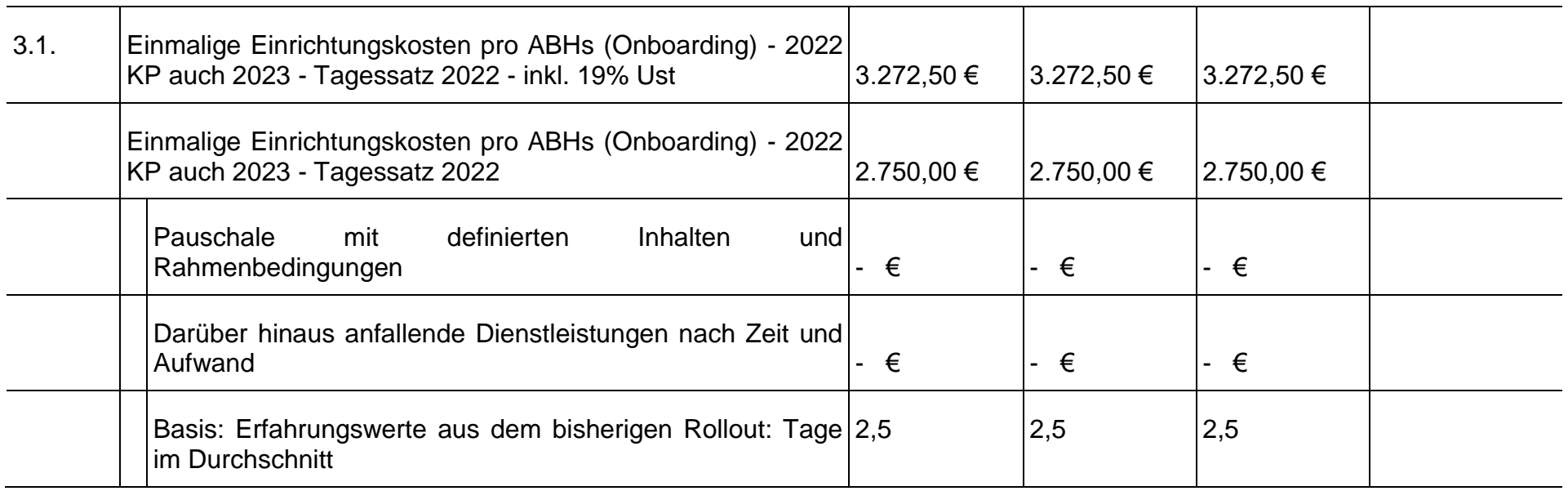

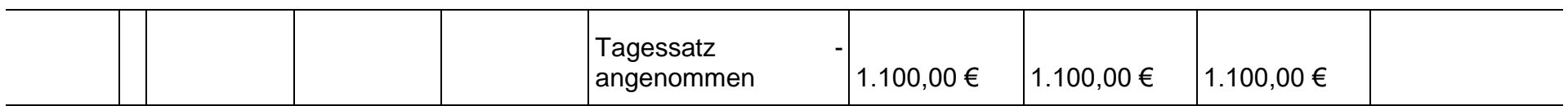

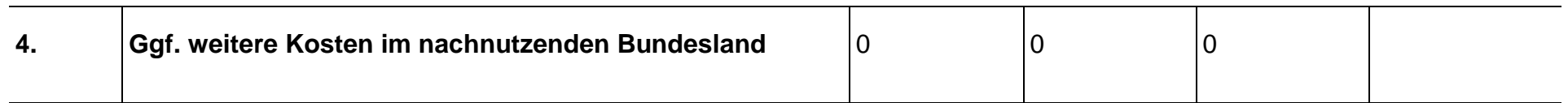

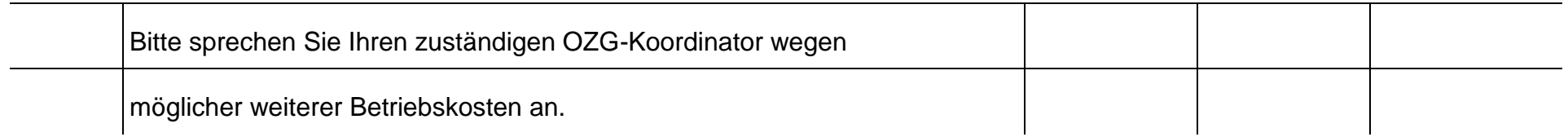

<span id="page-27-0"></span>Tabelle 5: Schätzung der Kosten der Verpflichtungserklärung (gesamt)

## <span id="page-28-0"></span>**4. BENENNUNG DER VOM UMSETZUNGSLAND ZUR ERBRINGUNG DER LEISTUNG EINGESETZTEN IT-DIENSTLEISTER**

Der Betrieb des Online-Dienstes wird über durch den hessischen Diensteanbieter ekom21 sichergestellt. Das kommunale Gebietsrechenzentrum ekom21 – KGRZ Hessen bietet als Körperschaft des öffentlichen Rechts Kunden- und Produktdienstleistungen an:

ekom21 – KGRZ Hessen

Körperschaft des öffentlichen Rechts

Carlo-Mierendorff-Straße 11

<span id="page-28-1"></span>35398 Gießen.

## **4.1. Technische Support Adressen der ekom21**

Die Kontaktdaten des Supports für Onboarding oder technische Fragen sind die folgenden:

Während des Rollouts der OZG-Leistung Verpflichtungserklärung steht folgende Support E-Mail-Adresse bis zum Go-Live zur Verfügung:

[verpflichtungserklaerung-support@ekom21.de.](mailto:verpflichtungserklaerung-support@ekom21.de)

Zusätzlich steht immer für Fragen zu civento folgende Hotline zur Verfügung:

civento-Hotline: 0641 9830-3744.

Ist die Produktivsetzung abgeschlossen, steht folgende Support E-Mail-Adresse zur Verfügung:

[support-Digitalisierung@ekom21.de.](mailto:support-Digitalisierung@ekom21.de)

## <span id="page-29-0"></span>**4.2. Fachliche Ansprechpartner des Umsetzungslandesmit Kontaktdaten**

Die Ansprechpartner des umsetzen Landes (UL) Hessen stehen für organisatorische und fachliche Fragen hinsichtlich der OZG-Leistung Verpflichtungserklärung zur Verfügung:

#### **Digitalisierungsreferat II - Schwerpunkt Bürger / Unternehmen / Kommunen**

Abteilung Cyber- und IT-Sicherheit, Verwaltungsdigitalisierung

Hessisches Ministerium des Innern und für Sport (HMdIS)

Friedrich-Ebert-Allee 12

65185 Wiesbaden

E-Mail: [OZG-ve@hmdis.hessen.de](mailto:OZG-ve@hmdis.hessen.de)

#### **Referat Aufenthaltsrecht**

Rechtsabteilung

Hessisches Ministerium des Innern und für Sport (HMdIS)

Friedrich-Ebert-Allee 12

65185 Wiesbaden

<span id="page-29-1"></span>E-Mail: Aufenthaltsrecht@hmdis.hessen.de

## **5. VERFÜGBARKEIT (SLA)**

Nähere Informationen zu den Service-, Reaktions- und Erledigungszeiten finden Sie im Dokument EfA-Bedingungen FAQ unter [www.ekom21.de/efa.](http://www.ekom21.de/efa)

## <span id="page-29-2"></span>**6. SERVICE-, REAKTIONS- UND ERLEDIGUNGSZEITEN**

Nähere Informationen zu den Service-, Reaktions- und Erledigungszeiten finden Sie im Dokument EfA-Bedingungen FAQ unter [www.ekom21.de/efa.](http://www.ekom21.de/efa)

## <span id="page-29-3"></span>**7. CHECKLISTE ODER LINK ZUM SELFSERVICE**

Der Selfservice befindet sich derzeit in der Entwicklung und wird vermutlich in Q 2/2022 bereitstehen und dann für die Verpflichtungserklärung angepasst. Bis dahin wird das Onboarding im bilateralen Austausch zwischen der Ansprechperson der ABH und den Mitgliedern des Verpflichtungserklärungs-Support-Teams durchgeführt. Hierzu existiert eine Checkliste (siehe Anhang 2a) zum Onboarding, die Sie in folgendem ebox-Link als Download erhalten können: [ebox21.](https://digitalisierungsprogramm.ebox21.de/#/public/shares-downloads/7nPdTozZrViAHATzLUOx3d0inAmg4uRW)

Die Onboarding-Checkliste enthält folgende Kapitel und beschreibt detailliert, welche Schritte, Daten und Informationen seitens der ABH für die Einrichtung der produktiven Verpflichtungserklärung notwendig ist:

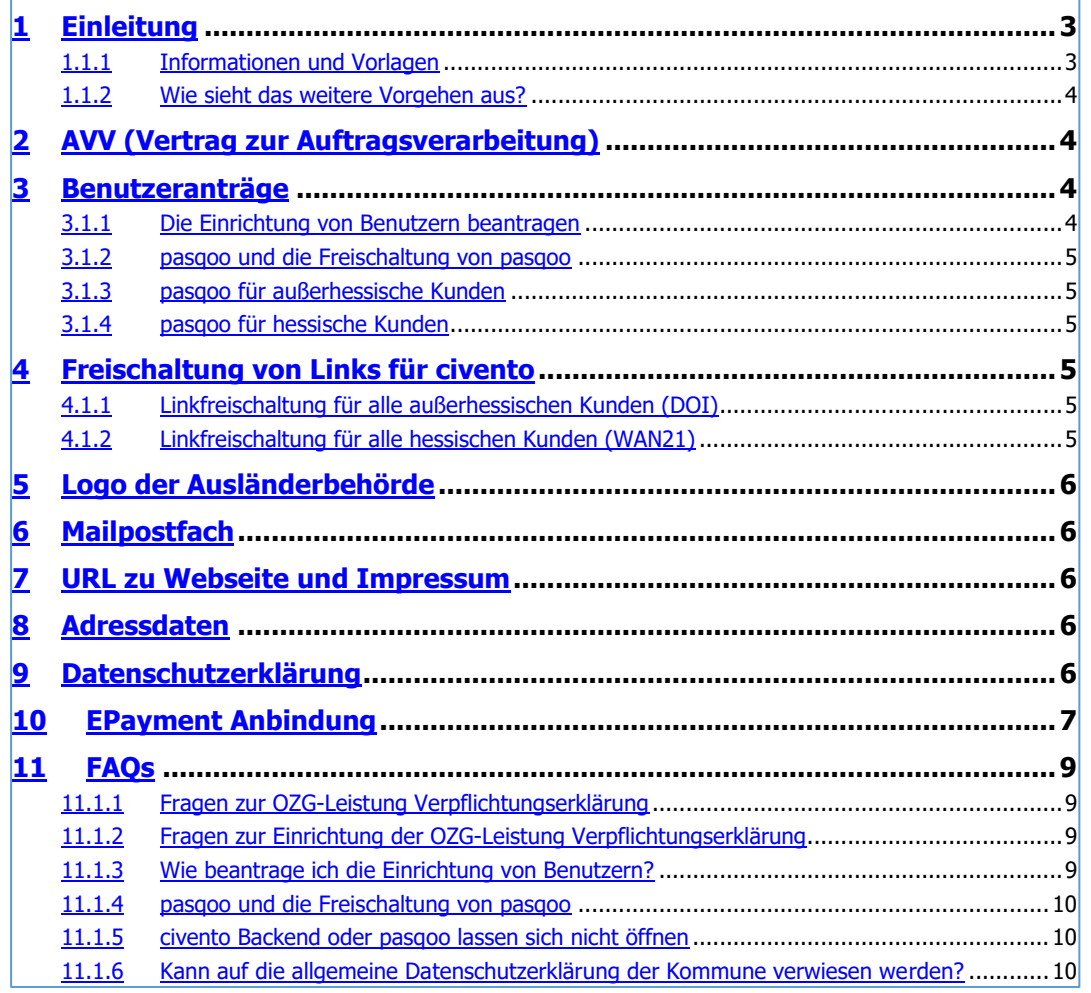

<span id="page-30-1"></span><span id="page-30-0"></span>*Abbildung 8: "Checkliste Onboarding"*

# **8. WEITERGEHENDE INFORMATIONEN**

Informationen zur ekom21 und zu civento sowie allgemeine Angaben zur Bereitstellung von EfA-Leistungen durch die ekom21 (z. B. Vertragsbeziehung, Haftung, Laufzeit und Kündigung sowie Pflichten nach Vertragsende [Ende der EfA-Bereitstellung]) finden Sie in der allgemeinen EfA-Leistungsbeschreibung unter: [www.ekom21.de/efa.](http://www.ekom21.de/efa)

<span id="page-31-0"></span>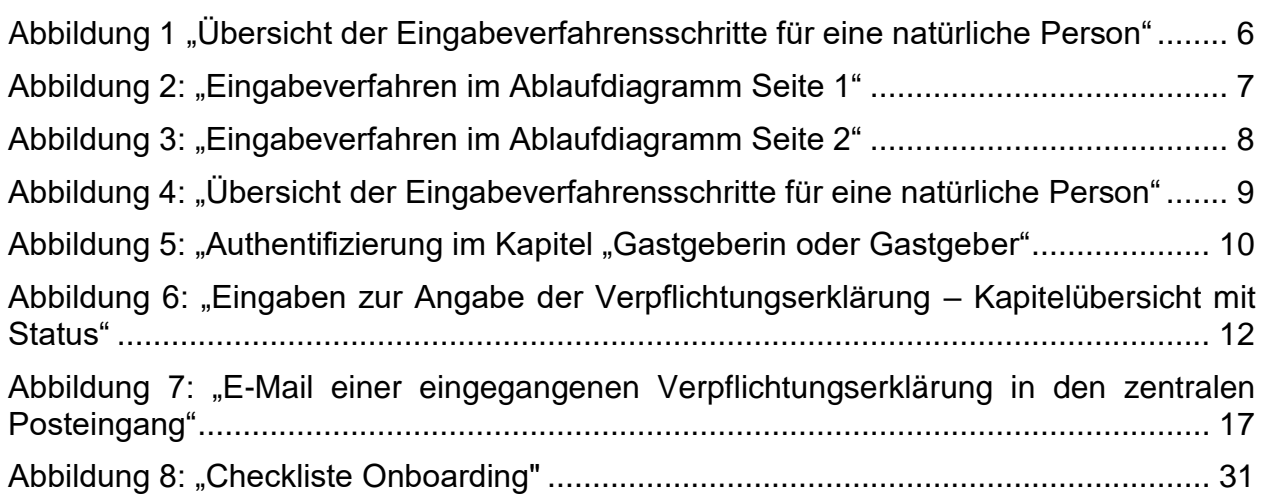

## <span id="page-31-1"></span>**TABELLENVERZEICHNIS**

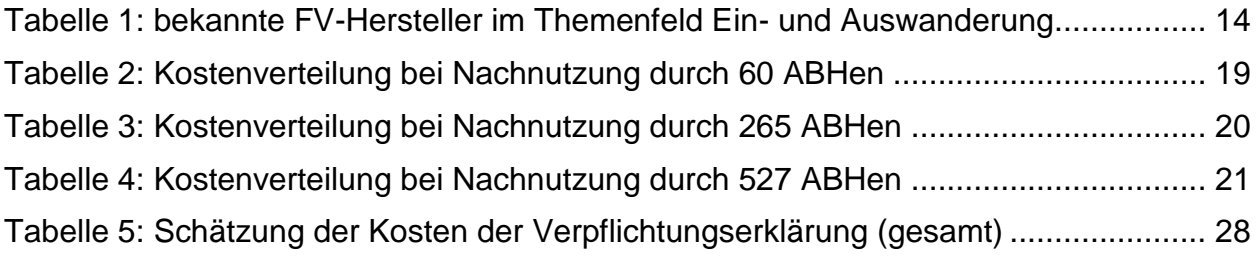

# <span id="page-31-2"></span>**ABKÜRZUNGSVERZEICHNIS**

- ABH Ausländerbehörde/Ausländerbehörden
- DVDV Deutsches Verwaltungsdiensteverzeichnis
- eID elektronische Identität/elektronische Identifikation
- FV Fachverfahren
- VIS VISA-Informationssystem